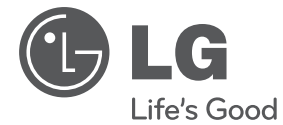

# DVD MIKRO Hi-Fi SYSTÉM

Proszę dokładnie przeczytać ten podręcznik przed rozpoczęciem użytkowania zestawu i zachować go na przyszłość.

TB106 (TB106, TBS106V)

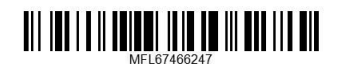

#### **2 Na początek**

### **Informacja dot**

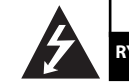

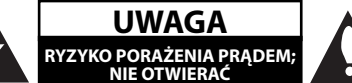

**UWAGA:** ABY ZREDUKOWAĆ RYZYKO PORAŻENIA PRĄDEM ELEKTRYCZNYM, NIE NALEŻY SAMODZIELNIE ZDEJMOWAĆ POKRYWY (LUB TYLNEJ POKRYWY).

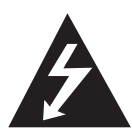

Symbol błyskawicy w trójkącie ostrzega o niebezpiecznym napięciu obecnym w urządzeniu, które może narazić użytkownika na ryzyko porażenia prądem elektrycznym.

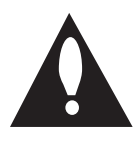

Symbol wykrzyknika w trójkącie informuje użytkownika o ważnej instrukcji dot. działania i konserwacji (serwisowania) w dokumentacji dołączonej do urządzenia.

**OSTRZEŻENIE:** CHRONIĆ URZĄDZENIE PRZED DESZCZEM I WILGOCIĄ, ABY UNIKNĄĆ POŻARU LUB PORAŻENIA PRĄDEM.

**OSTRZEŻENIE:** Nie instalować urządzenia w przestrzeni zamkniętej jak np. półki z książkami itd.

**UWAGA:** Nie zasłaniać otworów wentylacyjnych. Instalować zgodnie z zaleceniami producenta.

Szczeliny i otwory wentylacyjne w obudowie, zapewniają niezawodną pracę urządzenia i chronią go przed przegrzaniem. Nie należy kłaść urządzenia na łóżku, sofie, dywanie lub na innej podobnej powierzchni, która mogłaby doprowadzić do zatkania tych otworów. Nie należy umieszczać urządzenia w zabudowie izolującej, takiej jak półki na książki, stojaki, chyba, że zostanie zapewniona odpowiednia wentylacja, lub jest to zgodne z instrukcją producenta.

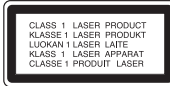

**UWAGA:** To urządzenie jest wyposażone w laser.

Aby zapewnić prawidłowe użytkowanie urządzenia, prosimy o uważne przeczytanie niniejszej instrukcji i zachowanie jej na przyszłość. Skontaktować się z autoryzowanym serwisem, jeżeli zajdzie potrzeba konserwacji urządzenia.

Wykonywanie procedur sterowania, regulacji lub jakichkolwiek innych niż tutaj podane może być przyczyną wystawienia się na niebezpieczne promieniowanie.

Nie otwierać obudowy, ponieważ może to być przyczyną wystawienia się na bezpośrednie działanie wiązki lasera. Widzialne promieniowanie lasera po otwarciu. NIE PATRZEĆ NA WIĄZKĘ.

#### **UWAGA dotycząca przewodu zasilania**

Dla większości urządzeń zalecane jest, aby były podłączone do osobnego obwodu;

to znaczy do pojedynczego gniazdka, które zasila tylko dane urządzenie i nie ma innych wyjść lub odgałęzień. Dla pewności należy sprawdzić stronę ze specyfikacjami technicznymi w niniejszej instrukcji obsługi. Nie przeciążać gniazdek zasilających. Przeciążone, luźne, uszkodzone lub przepalone gniazdka, kable zasilające lub przedłużające stwarzają zagrożenie. Jakakolwiek z powyższych sytuacji może być przyczyną porażenia prądem lub pożaru. Raz na jakiś czas należy sprawdzać przewód zasilający urządzenia i jeśli pojawią się oznaki uszkodzenia lub przetarcia się, odłączyć go, zaprzestać korzystania z urządzenia i wymienić przewód w autoryzowanym serwisie. Zabezpieczyć przewód zasilania przed fizycznym lub mechanicznym niewłaściwym użytkowaniem tj. przed skręcaniem, zapętleniem, zaciskaniem, przytrzaskiwaniem drzwiami lub przekraczaniem. Należy zwrócić szczególną uwagę na wtyczki, gniazdka ścienne oraz miejsce, w którym przewód łączy się z urządzeniem. Wyjąć wtyczkę przewodu zasilającego, aby odłączyć od zasilania. Podczas instalacji urządzenia, upewnić się ze wtyczka jest łatwo dostepna.

Ten sprzęt jest wyposażony w baterię przenośną lub akumulator przenośny.

**Sposób bezpiecznego usunięcia baterii lub akumulatora ze sprzętu:** Zdemontuj zużytą baterię lub akumulator, wykonując czynności w odwrotnej kolejności, niż podczas montażu. Aby zapobiec zanieczyszczeniu środowiska i spowodowaniu ewentualnego zagrożenia dla zdrowia ludzi i zwierząt, zużytą baterię lub akumulator wyrzuć do odpowiedniego pojemnika w wyznaczonych punktach zbiórki. Nie wyrzucaj baterii ani akumulatora razem z innymi odpadami. Zaleca się korzystanie z lokalnych, bezpłatnych systemów zwrotu baterii i akumulatorów. Baterie nie mogą być wystawiane na nadmierne ciepło jak np. promienie słoneczne, ogień itp.

**UWAGA:** To urządzenie nie może być wystawione na działanie wody (kapiącej lub rozpryskiwanej) i nie należy kłaść na nim przedmiotów wypełnionych cieczą, takich jak wazony.

#### **Pozbywanie się starego urządzenia**

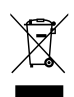

- 1. Jeżeli do produktu dołączony jest symbol przekreślonego kosza oznacza to, że jest on objęty Dyrektywą Europejską 2002/ 96/ EU.
- 2. Wszystkie elektryczne i elektroniczne urządzenia powinny być oddawane do specjalnych punktów zbiórki wyznaczonych przez miejscowe lub regionalne władze.
- 3. Właściwa likwidacja urządzenia pomoże chronić środowisko naturalne i ludzkie zdrowie.
- 4. Więcej szczegółowych informacji o likwidacji nieużywanego urządzenia można uzyskać w urzędzie miasta, punktach uzdatniania odpadów lub w sklepie, gdzie produkt został kupiony.
- Firma LG Electronics deklaruje niniejszym że niniejszy(e) produkt(y) jest/są zgodne z wymaganiami oraz innymi postanowieniami Dyrektyw 2004/108/EC, 2006/95/EC oraz 2009/125/EC.

Przedstawiciel na Europę :

 LG Electronics Service Europe B.V. Veluwezoom 15, 1327 AE Almere, The Netherlands (Tel : +31-(0)36-547-8888)

#### **Prawa autorskie**

Prawo zabrania kopiowania, rozpowszechniania, pokazywania, rozpowszechniania za pomocą przewodu, publicznego odtwarzania lub wypożyczania, materiału objętego prawami autorskimi bez zezwolenia. To urządzenie ma funkcje zabezpieczającą przed kopiowaniem, dostarczoną przez Macrovision. Niektóre płyty zawierają sygnały zabezpieczające przed kopiowaniem. Podczas nagrywania lub odtwarzania na obrazie pojawią się zakłócenia. Urządzenie to zawiera technologię chronioną prawami autorskimi przez patenty w USA oraz inne prawa własności intelektualnej. Użycie tej chronionej technologii musi być autoryzowane przez firmę Macrovision i jest ona przeznaczona tylko do użytku domowego oraz innego ograniczonego chyba, że autoryzacja Macrovision postanawia inaczej. Przeróbka lub demontaż są zabronione.

NALEŻY ZWRÓCIC UWAGĘ, ŻE NIE WSZYSTKIE ZESTAWY TELEWIZYJNE HIGH DEFINITION SĄ W PEŁNI KOMPATYBILNE Z TYM URZĄDZENIEM I MOGĄ POWODOWAĆ ZNIEKSZTAŁCENIA NA WYŚWIETLANYM OBRAZIE. W PRZYPADKU PROBLEMÓW ZE SKANOWANIEM PROGRESYWNYM 525 LUB 625 ZALECA SIĘ, ABY UŻYTKOWNIK ROZŁĄCZYŁ POŁACZENIE Z WYJŚCIEM 'STANDARD DEFINITION'. W RAZIE PYTAŃ DOTYCZĄCYCH KOMPATYBILNOŚCI TELEWIZORA Z NINIEJSZYM URZĄDZENIEM 525p LUB 625p PROSIMY O KONTAKT Z CENTRUM OBSŁUGI KLIENTA.

Podczas formatowania płyt wielokrotnego zapisu, należy ustawić format na [Mastered], tak aby płyta były kompatybilna z odtwarzaczami LG. Jeżeli wybrana zostanie opcja 'Live File System', nie będzie można jej używać w odtwarzaczach LG.

(Mastered/ Live File System : System formatu płyty dla Windows Vista)

### **Spis treści**

### **1 Na początek**

- 2 Informacja dot
- 6 Unikalne funkcje
- 6 Akcesoria
- 7 Wstęp
- 7 Odtwarzane typy płyt
- $7 O$  wyświetlanym symbolu  $\Theta$
- 7 Symbole zastosowane w instrukcji
- 7 Kod regionalne
- 8 Wymagania odtwarzalnego plikut
- 9 Pilot zdalnego sterowania
- 10 Panel przedni
- 11 Panel tylny

### **2 Przyłączanie**

- 12 Podłączanie głośników
- 12 Przyłączanie głośników do urządzenia
- 12 Podłączenie kabla do systemu
- 13 Podłączenia do twojego telewizora
- 13 Połączenie HDMI
- 14 Połączenie składowej video
- 15 Połączenie video
- 15 Ustawienie rozdzielczości
- 16 Rozdzielczość wyjścia wideo
- 16 Podłączenie sprzętu opcjonalnego
- 16 Połączenie PORT. IN
- 16 Słuchanie muzyki z przenośnego odtwarzacza lub urządzenia zewnętrznego
- 17 Połączenie USB
- 17 Połączenie OPTICAL IN
- 17 Połączenie AUX IN
- 18 Konfiguracja głośnika
- 18 Podłączenie anteny
- 19 Odtwarzanie z iPoda
- 20 Zgodność z iPod

#### **3 Ustawianie systemu**

- 21 Ustawienia opcii konfiguracji
- 21 Ustawienia początkowe języka menu ekranowego - Opcja
- 21 Aby uruchomić i wyłączyć menu konfiguracji
- 22 Język
- 22 Wyświetl.
- 23 Audio
- 23 Blokada
- 24 Inne

### **4 Obsługa**

- 25 Korzystanie z Home Menu
- 25 Działania podstawowe
- 26 Inne operacje
- 26 Wyświetlanie informacji o płycie
- 26 Aby wyświetlić menu DVD
- 27 Aby wyświetlić tytuł DVD
- 27 Odtwarzanie DVD z szybkością 1,5 raza
- 27 Wygaszacz ekranu
- 27 Rozpoczęcie odtwarzania od wybranego momentu filmu
- 27 Wznowienie odtwarzania
- 27 Zmienianie strony kodu napisów
- 28 Odtwarzanie oznaczone
- 28 Wyświetlanie pliku ze zdjęciem
- 29 Pamięć ostatniej sceny
- 30 Wybór sytemu Opcja
- 30 Ustawienia poziomów głośników
- 30 Ustawianie zegara
- 30 Używanie odtwarzacza jako budzika
- 31 Ustawianie timera zasypiania (Sleep Timer)
- 31 ŚCIEMNIACZ
- 31 Chwilowe wyłączenie dźwięku
- 31 Korzystanie z radia
- 31 Słuchanie radia
- 31 Zapisywanie stacji radiowych
- 31 Usuwanie wszystkich zapisanych stacji
- 32 Usuwanie zapisanej stacji
- 32 Polepszenie słabego odbioru stacji FM
- 32 Przeglądanie informacji na temat stacji radiowej
- 33 Regulacja dźwięku
- 33 Ustawienie trybu przestrzennego surround
- 33 Regulacja dźwięku
- 34 Funkcje zaawansowane
- 34 Nagrywanie do USB

#### **5 Rozwiązywanie problemów**

35 Rozwiązywanie problemów

### **6 Załącznik**

- 36 Kody obszarów
- 37 Kody języków
- 38 Znaki handlowe i licencje
- 39 Dane techniczne
- 41 Konserwacja
- 41 Obsługa urządzenia
- 41 Obchodzenie się z płytami

### **Unikalne funkcje**

### **Wejście urządzenia przenośnego Portable In**

Słuchaj muzyki z urządzenia przenośnego. (MP3, Notebook, itp)

#### **Nagrywanie bezpośrednie USB**

Nagrywaj muzykę z płyty CD na urządzenie USB.

### **Akcesoria**

Proszę sprawdzić i zidentyfikować dostarczone akcesoria.

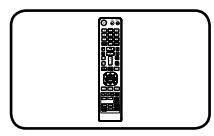

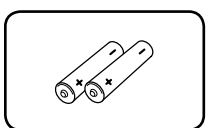

Pilot zdalnego sterowania (1)

Bateria (2)

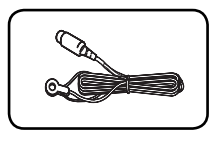

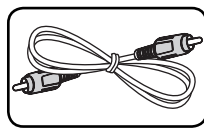

Antena FM (1) Kabel video (1)

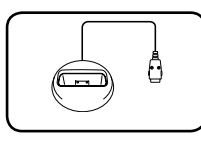

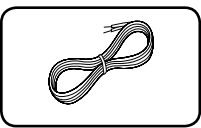

Widełki iPod (1) Kable głośnika (2)

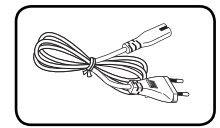

Przewód zasilania AC (1)

### **Wstęp**

### **Odtwarzane typy płyt**

Urządzenie to odtwarza płyty DVD±R/ RW oraz CD-R/ RW, zawierające pliki audio, DivX, MP3, WMA i/ lub JPEG. Niektórych płyt DVD±RW/ DVD±R lub CD-RW/ CD-R nie da się odtworzyć ze względu na jakość nagrania, stan fizyczny, właściwości urządzenia nagrywającego lub oprogramowanie antypirackie.

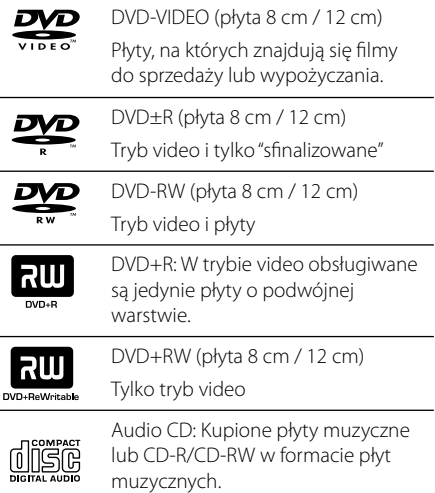

### **O wyświetlanym symbolu** &

Ikona " $\mathsf{Q}$ " pojawiająca się na ekranie telewizora oznacza, że funkcja objaśniona w niniejszej instrukcji obsługi jest niedostępna dla danego nośnika.

### **Symbole zastosowane w instrukcji**

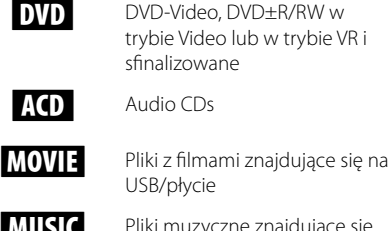

USB/płycie **MUSIC** Pliki muzyczne znajdujące się

trybie Video lub w trybie VR i

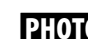

na USB/płycie

PHOTO Pliki ze zdjęciami

sfinalizowane

### , **Nota**

Wskazuje specjalne uwagi i cechy eksploatacyjne.

, **WSKAZÓWKA**

Zwraca uwagę na wskazówki ułatwiające przeprowadzenie czynności.

### <sup>&</sup>gt;**UWAGA**

Wskazuje uwagi, których nieprzestrzeganie może doprowadzić do uszkodzeń.

### **Kod regionalne**

Urządzenie to ma przypisany kod regionu, który jest podany na etykiecie znajdującej się z tyłu. Urządzenie to może odtwarzać tylko płyty DVD oznaczone tym samym kodem lub "ALL".

- Większość płyt DVD ma dobrze widoczne oznaczenie z kulą ziemską i jedną lub więcej cyframi na okładce. Numer ten musi być taki sam jak kod regionalny urządzenia, w przeciwnym wypadku płyta nie będzie odtwarzana.
- Jeżeli odtwarzanie płyty DVD z innym kodem regionu, na ekranie telewizora pojawi się komunikat "Check Regional Code" (sprawdź kod regionu).

### **Wymagania odtwarzalnego plikut**

### **Wymagania odnośnie plików MP3/ WMA**

Kompatybilność płyt MP3/ WMA z niniejszym urządzeniem ma następujące ograniczenia:

- y W granicach 32 do 48 kHz (MP3), w granicach 32 do 48kHz (WMA)
- y Prędkość danych : 32 do 320 kbps (MP3), 40 do 192kbps (WMA)
- Wersja wsparcia : v2, v7, v8, v9
- Maksymalna ilość plików: poniżej 999.
- y Rozszerzenia plików : ".mp3"/ ".wma"
- Format plików CD-ROM: ISO9660/JOLIET
- Zalecamy zastosowanie programu "Easy-CD Creator", który tworzy system plików zgodny z ISO 9660.

#### **Wymagania odnośnie plików grafi cznych**

Kompatybilność plików zdjęciowych z niniejszym urządzeniem ma następujące ograniczenia:

- Maksymalna szerokość pikseli: 2760 x 2048 pikseli
- Maksymalna ilość plików: poniżej 999.
- Niektóre płyty mogą nie działać z powodu innego formatu nagrywania lub ich stanu (uszkodzenia).
- y Rozszerzenia plików : ".jpg"
- Format plików CD-ROM: ISO9660/JOLIET

#### **Wymagania odnośnie plików DivX**

Kompatybilność płyty DivX z niniejszym urządzeniem ma następujące ograniczenia

- y Dostępne rozdzielczości : 800x600 (W x H) pikseli
- Nazwa pliku dla napisów DivX ograniczona jest do 45 znaków.
- Jeżeli w pliku DivX znajduje się znak niemożliwy do wyświetlenia, może on zostać pokazany jako symbol "\_".
- Prędkość klatek: poniżej 30/sek.
- Jeżeli struktura video oraz audio nagranych plików nie jest przeplatana, wysyłany jest sygnał video lub audio.
- Odtwarzane pliki DivX: ".avi ", ".mpg ", ".mpeg ", ".divx"
- Odtwarzane formaty napisów:
- SubRip (\*.srt/ \*.txt), SAMI (\*.smi), SubStation Alpha (\*.ssa/ \*.txt), MicroDVD (\*.sub/ \*.txt), SubViewer 2.0 (\*.sub/ \*.txt), Vobsub (\*.sub)
- Odtwarzane formaty kodowania : "DIVX3.xx", "DIVX4.xx", "DIVX5.xx", "MP4V3", "3IVX".
- Odtwarzane formaty audio : "AC3", "PCM", "MP3", "WMA".
- W granicach 32 do 48 kHz (MP3), w granicach 32 do 48kHz (WMA)
- y Prędkość danych : 32 do 320 kbps (MP3), 40 do 192kbps (WMA)
- Płyty sformatowane w systemie poików Live, nie mogą być odtwarzane na tym urządzeniu.
- Jeżeli nazwa pliku z filmem jest inna od nazwy pliku z napisami, napisy mogą nie zostać wyświetlone podczas odtwarzania.
- W wypadku odtwarzania pliku DivX innego od DivXspec, odtwarzanie może nie działać poprawnie.

**1**

#### **Na początek 9**

### **Pilot zdalnego sterowania**

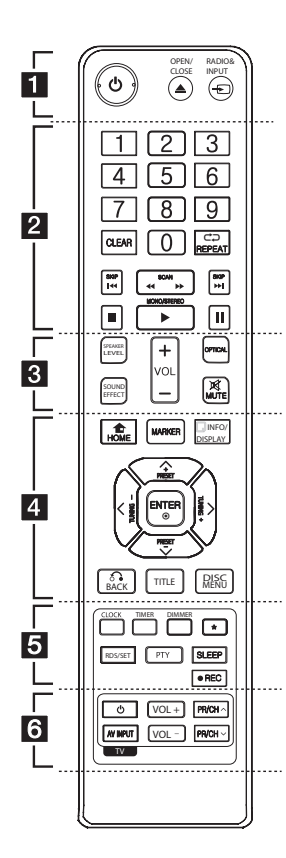

#### **Instalacja baterii**

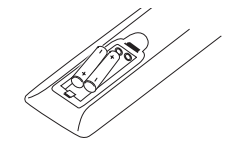

Zdejmij pokrywę baterii znajdującą się z tyłu pilota zdalnego sterowania i włóż jedną baterię (rozmiar AAA) z prawidłowo ustawionymi biegunami  $\mathbf{\Theta}$  i  $\mathbf{\Theta}$ .

• • • • • • • a • • • • • •

1 (POWER) **:** Włącza ON lub wyłącza OFF urządzenie.

B **OPEN/CLOSE :** Otwiera i zamyka podajnik płyt.

P**RADIO&INPUT:** Przełączanie między źródłami wejściowymi.

#### • • • • • • • **2** • • • • • •

**Przyciski numeryczne 0 do 9:** Wybiera ponumerowane opcje w menu.

**CLEAR:** Usuwa znacznik w liście oznaczonej lub liczbę w czasie ustawiania hasła.

**CD REPEAT:** Wybór trybu odtwarzania. (LOSOWY, POWTARZANY)

**K44 / DDI SKIP:** Przeiście do następnego lub poprzedniego rozdziału/ ścieżki/ pliku.

**<4/>
SCAN: Przeszukuje** wstecz lub w przód.

**E** (STOP): Stops playback or recording.

d (PLAY)**:** Rozpoczyna odtwarzanie.

**MONO/STEREO:** Wybór trybu Mono/ Stereo.

M (PAUSE/STEP) **:** Wstrzymanie odtwarzania.

• • • • • • • c • • • • • • **SPEAKER LEVEL:** Ustawia poziom głośności żądanego głośnika.

**SOUND EFFECT:** Wybieranie trybu efektu dźwiękowego.

**VOL -/+ (Volume):** Regulacja poziomu głośności.

**OPTICAL:** Zmienia źródło wejścia bezpośrednio na optyczny.

 **MUTE:** Wyciszenie dźwięku.

• • • • • • • d • • • • • •

**n** HOME: Wyświetla [Menu główne].

**MARKER:** Oznacza listę odtwarzania.

m **INFO/DISPLAY:** Dostęp do wyświetlania na ekranie.

 $\Lambda$ /V/ $\lt$ / $>$  (góra/ dół/ lewo/ prawo): Służą do poruszania się po wyświetlaczu.

**TUNING -/+:** Dostrajanie stacji radiowej.

**PRESET +/-:** Wybór programu lub radia.

b **ENTER:** Potwierdza wybór menu. Zapisywanie stacji radiowych.

 $\delta$ **BACK:** Przechodzenie wstecz lub wyjście z menu.

**TITLE:** Jeżeli aktualny tytuł DVD posiada Menu, pojawia się ono na ekranie. W przeciwnym wypadku może pojawić się menu płyty.

**DISC MENU:** Umożliwia dostęp do menu na płycie DVD.

• • • • • • • e • • • • • •

**CLOCK :** Ustawienie zegara i sprawdzanie czasu.

**TIMER :** Przy pomocy funkcji TIMER można o dowolnym czasie uruchomić, a następnie zatrzymać odtwarzanie CD, USB lub radio.

**DIMMER :** Regulacja jasności okienka wyświetlacza.

?**:** Ten przycisk nie jest dostępny dla żadnej funkcji.

**RDS/SET :** RDS (Radio Data System). (patrz strona 32)/ Potwierdzenie ustawień.

**PTY:** Wyszukiwanie stacji radiowych według typu audycji.

**SLEEP:** Ustawia automatyczne wyłączenie systemu w określonym czasie.

X **REC:** Nagrywanie bezpośrednie USB

• • • • • • • f • • • • • •

**Przyciski sterowania telewizorem :** Sterowanie funkcjami telewizora. (Tylko telewizory LG)

Można sterować głośnością, źródłem wejściowym oraz zasilaniem swojego telewizora. Przytrzymać przycisk (J) (POWER) i naciskać przycisk PR/CH (∧/V), dopóki telewizor nie wyłączy lub włączy się.

**1**

### **Panel przedni**

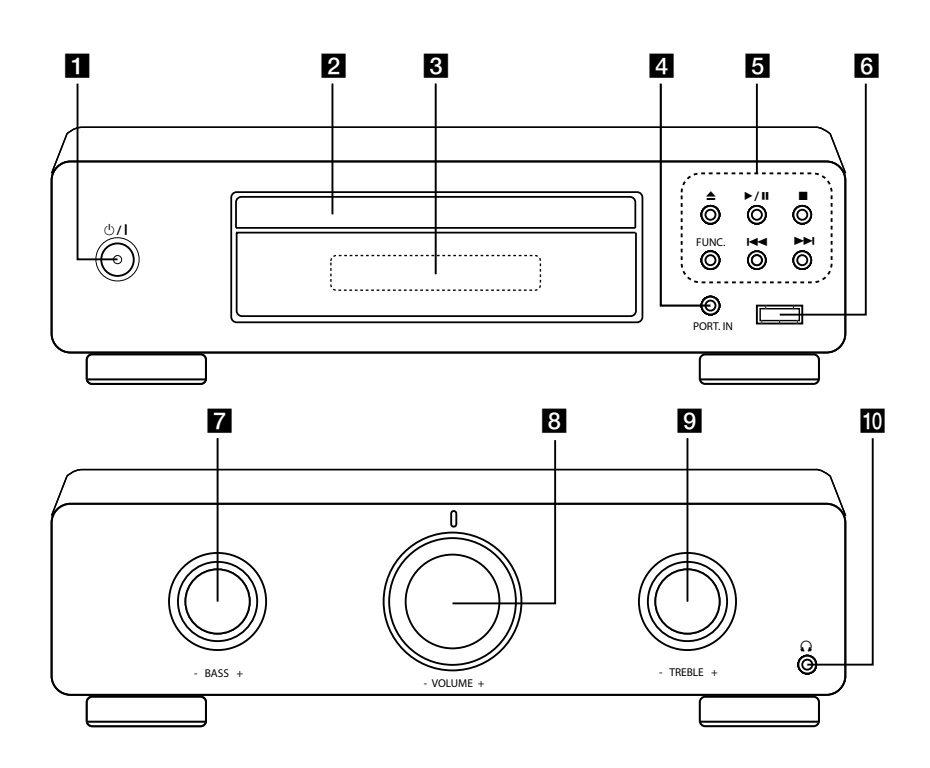

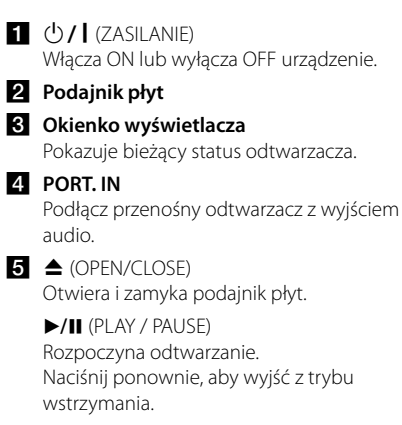

 $\blacksquare$  (STOP) Zatrzymuje odtwarzanie.  **FUNC.** (FUNCTION) Zmiana źródła wejściowego lub funkcji.

**K4/DH** (Przeskocz/Wyszukaj): Przejście do następnego lub poprzedniego pliku/utworu/rozdziału. Przeszukuje wstecz lub w przód. (Naciśnij i przytrzymaj przycisk) Dostrajanie stacji radiowej.

#### **6** Port USB

Podłącz urządzenie USB.

#### g **BASS -/+**

**8** VOLUME -/+

Regulacja poziomu głośności.

**g** TREBLE -/+

#### $\mathbf{m}$   $\Omega$

Gniazdo na słuchawki

### **Panel tylny**

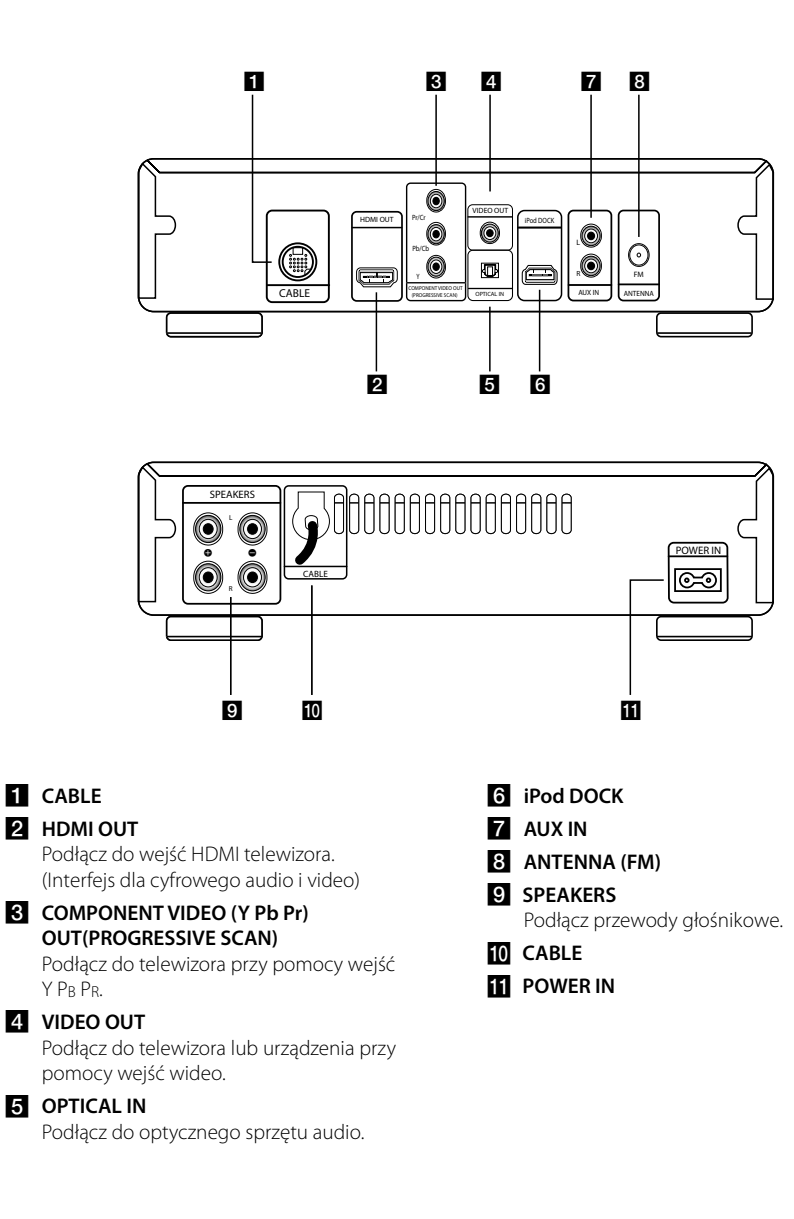

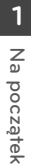

### **Podłączanie głośników**

### **Przyłączanie głośników do urządzenia**

- 1. Poluzować pokrętło obracając je przeciwnie do ruchu wskazówek zegara.
- 2. Włożyć odsłoniętą część przewodu do otworu znajdującm się w złączu.
- 3. Zakręcić pokrętło, obracając je zgodnie z ruchem wskazówek zegara.

Podłączyć czerwony koniec każdego przewodu do styków oznaczonych znakiem + (plus) oraz drugi koniec do styku oznaczonego znakiem – (minus).

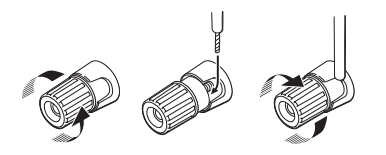

### <sup>&</sup>gt;**Uwaga**

Głośniki zawierają elementy magnetyczne tak, wiec na ekranie telewizora lub monitora komputerowego mogą wystąpić zakłócenia kolorów. Głośniki należy ustawić z dala od telewizora lub monitora komputerowego.

### **Podłączenie kabla do systemu**

System składa się z dwóch oddzielnych części: odtwarzacza DVD/tunera oraz wzmacniacza. Przed użyciem systemu, oddzielne części należy połączyć przy pomocy kabla systemowego.

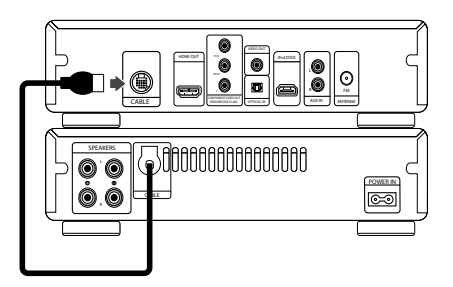

<sup>&</sup>gt;**Uwaga**

Aby system działał prawidłowo należy wyciągnąć kabel systemowy tak, aby dosięgną złącza znajdującego się w odtwarzaczu DVD.

### **Podłączenia do twojego telewizora**

Wykonaj jedno z poniższych podłączeń w zależności od możliwości twojego sprzętu.

- , **Uwaga**
- y W zależności od telewizora i innego sprzętu, który chcesz podłączyć, są różne sposoby podłączenia odtwarzacza. Zastosuj tylko jedno z podłączeń opisanych w tym podręczniku.
- Proszę zapoznać się z instrukcjami obsługi telewizora, systemu stereo i innych urządzeń, aby dokonać najlepszych podłączeń.

- **Wilhelm Wilhelm Szlutnika Milhelm Wilhelm Upewnij się, że odtwarzacz jest podłączony Szlutnika Szlutni**<br>• Upewnij się, że odtwarzacz jest podłączony bezpośrednio do telewizora. Ustaw telewizor na prawidłowy kanał wejściowy video.
- Nie podłączaj odtwarzacza przez VCR (magnetowid). Obraz może być zniekształcony przez kopię.

### **Połączenie HDMI**

Jeżeli posiadasz telewizor lub monitor HDMI, możesz go podłączyć do tego urządzenia przy pomocy kabla HDMI (typ A, Przewód HDMI™ o dużej szybkości transmisji).

Połącz gniazdo HDMI OUT urządzenia z gniazdem HDMI IN telewizora lub monitora.

Ustaw źródło dla telewizora na HDMI (patrz instrukcja obsługi telewizora).

Urządzenie

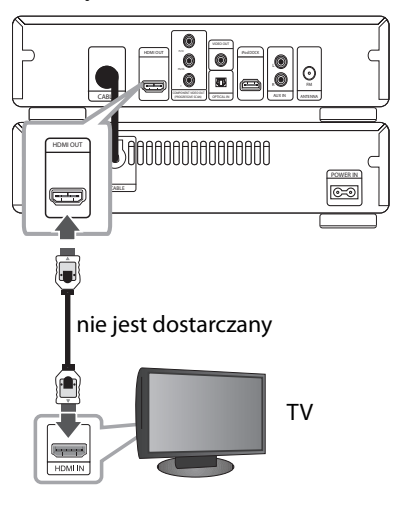

- **1 Diwaga Milipary Diwaga**<br>• Dzięki temu połączeniu HDMI uzyskasz sygnał cyfrowy audio oraz wideo.
- Jeśli używasz połączenia HDMI, możesz zmienić rozdzielczość dla wyjścia HDMI. (Patrz "Ustawienia rozdzielczości" na stronie 15.)

**2** Przyłączanie **Przyłączanie**

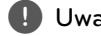

- **1 Uwaga Rojan Dielius III (d. 1956)**<br>• Jeżeli podłączone urządzenie HDMI nie akceptuje wyjścia audio tej jednostki, dźwięku HDMI może w ogóle nie być lub może być zniekształcony.
- Jeśli podłączasz kompatybilne urządzenie HDMI lub DVI upewnij się, że: :
	- Spróbuj wyłączyć urządzenie HDMI/DVI oraz niniejszą jednostkę. Następnie włącz urządzenie HDMI/DVI i pozostaw je na ok. 30 sekund, a następnie włącz niniejszą jednostkę.
	- Podłączone wejście wideo urządzenia jest ustawione prawidłowo dla tej jednostki.
	- Podłączone urządzenie jest kompatybilne z wejściem wideo 720x480i (lub 576i), 720x480p (lub 576p), 1280x720p,1920x1080i lub 1920x1080p.
- Nie wszystkie urządzenia HDMI lub DVI kompatybilne z HDCP będą działać z tą jednostką.
	- Obraz nie będzie wyświetlany prawidłowo na urządzeniach nie zgodnych z HDCP.
	- Urządzenie nie odtwarza a ekran telewizora zmienił się na czarny lub zielony lub na ekranie wyświetlane są szumy.
- Jeżeli na ekranie jest szum lub linie, proszę sprawdzić kabel HDMI (Przewód HDMI™ o dużej szybkości transmisji).

### <sup>&</sup>gt;**UWAGA**

- Zmiana rozdzielczości po dokonaniu podłączenia może skutkować usterkami. Aby rozwiązać problem, wyłącz urządzenie i włącz je ponownie.
- y Gdy połączenie HDMI z HDCP nie jest zweryfikowane a ekran telewizora zmienił się na czarny lub zielony lub na ekranie wyświetlane są szumy. W takim przypadku sprawdź podłączenie HDMI lub odłącz kabel HDMI.

### **Połączenie składowej video**

Przy pomocy kabla Y Pb Pr podłącz gniazda urządzenia COMPONENT VIDEO OUT (PROGRESSIVE SCAN) do odpowiednich wejść telewizora.

Dźwięk będzie słychać poprzez głośniki systemu.

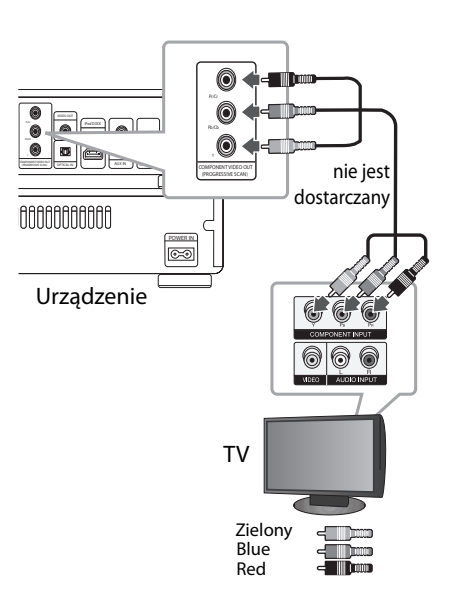

### **Połączenie video**

Podłącz gniazdo VIDEO OUT urządzenia do gniazda wejścia video na telewizorze za pomocą kabla video.

Dźwięk będzie słychać poprzez głośniki systemu.

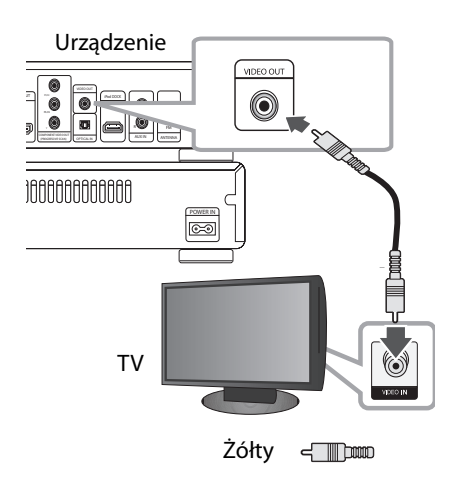

### **Ustawienie rozdzielczości**

Ta jednostka umożliwia kilka rozdzielczości wyjściowych dla gniazd HDMI OUT i COMPONENT VIDEO OUT. Możesz zmienić rozdzielczość za pomocą menu [Konfiguracja].

- 1. Naciśnij **î** HOME.
- 2. Użyj  $\lt/$  aby wybrać opcję [Konfiguracja] i naciśnij <sup>O</sup> ENTER. Pojawia się menu konfiguracji [Konfiguracja].

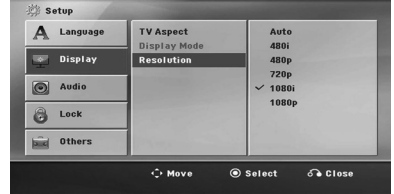

- 3. Za pomocą  $\Lambda/V$  wybierz opcję [Wyświetl.] a następnie naciśnij  $\gt$  aby przejść do drugiego poziomu.
- 4. Za pomocą  $\Lambda$  / V wybierz opcję [Rozdzielczość] a następnie naciśnij > aby przejść do trzeciego poziomu.
- 5. Użyj  $\Lambda/V$  aby wybrać żądaną rozdzielczość, a następnie naciśnij <sup>O</sup> ENTER w celu potwierdzenia wyboru.

#### , **Uwaga**

Jeżeli Twój telewizor nie akceptuje rozdzielczości ustawionej na odtwarzaczu, możesz ustawić rozdzielczość na 480p (lub 576p) w następujący sposób:

Naciśnij ■ (STOP) na więcej niż 5 sekund.

### **Rozdzielczość wyjścia wideo**

Rozdzielczość wyświetlana w oknie wyświetlacza oraz rozdzielczość wysyłana mogą się różnić w zależności od typu połączenia.

[HDMI OUT]: COMPONENT VIDEO OUT (Wyjście składowej video –komponent) - 480p (lub 576p) i 480i (lub 576i)

[COMPONENT VIDEO OUT]: 480p (lub 576p) i 480i (lub 576i)

[VIDEO OUT]: 480i (lub 576i)

### **Podłączenie sprzętu opcjonalnego**

### **Połączenie PORT. IN**

Podłącz wyjście urządzenia przenośnego (MP3 lub PMP itp.) do gniazda wejścia PORT. IN. Przewód przenośny nie jest dostarczany jako akcesorium.

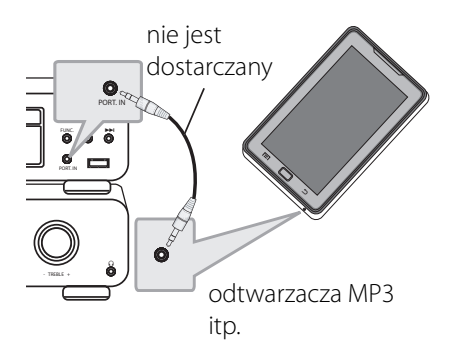

### **Słuchanie muzyki z przenośnego odtwarzacza lub urządzenia zewnętrznego**

Urządzenie może być wykorzystywane do odtwarzania muzyki pochodzącej z wielu typów odtwarzaczy przenośnych.

1. Podłącz odtwarzacz przenośny do gniazda PORT. IN (PORTABLE IN) urządzenia.

Lub

 Podłącz urządzenie zewnętrzne do gniazda AUX IN.

- 2. Włącza zasilanie, naciskając (b. (POWER).
- 3. Wybierz tryb urządzenia zewnętrznego PORTALE lub AUX przez naciśnięcie przycisku P**RADIO&INPUT** na pilocie lub **FUNC.** na urządzeniu.
- 4. Włącz odtwarzacz przenośny lub urządzenia zewnętrzne i uruchom odtwarzanie.

### **Połączenie USB**

Podłącz gniazdo pamięci USB (lub odtwarzacza MP3 itp.) do gniazda USB znajdującego się na przednim panelu urządzenia.

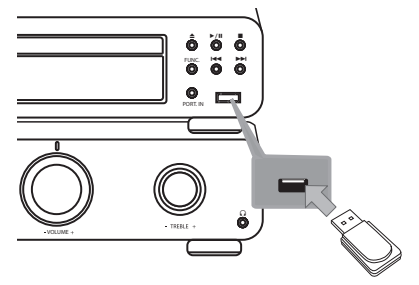

Odłączanie urządzenia USB

- 1. Wybierz inny tryb działania lub naciśnij dwa razy przycisk  $\blacksquare$  (STOP).
- 2. Odłącz urządzenie USB.

Urządzenie iPod można ładować tylko poprzez gniazdo USB. Aby słuchać muzyki z urządzenia iPod – patrz strona 19.

### **Kompatybilne urządzenia USB**

- Odtwarzacz MP3: Odtwarzacz MP3 typu Flash
- Pamięć USB Flash: Urządzenia obsługujące USB 2.0 lub USB 1.1
- Funkcja USB tej jednostki nie obsługuje niektórych urządzeń USB.

### **Wymagania dotyczące urządzenia USB**

- Urządzenia wymagające instalacji dodatkowego oprogramowania nie będą obsługiwane.
- Nie wyjmuj urządzenia USB podczas jego działania.
- Dla urządzeń USB o dużej pojemności, odszukanie może potrwać dłużej niż kilka minut.
- Aby uniknąć utraty danych należy zrobić kopię zapasową.
- Jeżeli korzystasz z przedłużacza lub koncentratora USB (hub), urządzenie USB nie będzie rozpoznane.
- Urządzenia korzystające z sytemu plików NTFS nie będą obsługiwane. (Obsługiwany jest tylko system plików FAT (16/32)).
- Urządzenie nie będzie obsługiwane, gdy całkowita liczba plików będzie wynosić 1 000 lub więcej.
- Zewnętrzne dyski twarde, urządzenia zablokowane lub urządzenia USB typu twardego nie są obsługiwane.
- y Gniazda USB urządzenia nie można podłączyć do komputera PC. Urządzenie nie może być używanie jako pamięć zewnętrzna.

### **Połączenie OPTICAL IN**

Podłącz wyjście optyczne jednostki (lub innego urządzenia cyfrowego itp.) do gniazda OPTICAL IN.

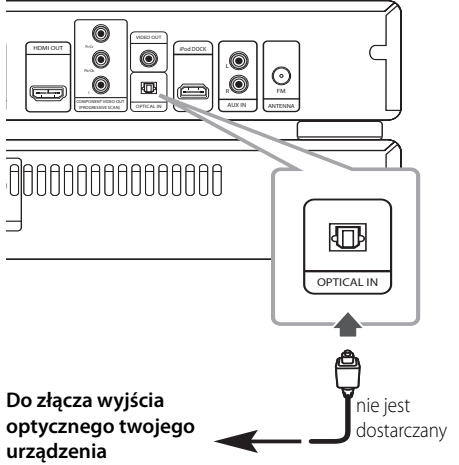

### **Połączenie AUX IN**

Podłączy wyjście urządzenia pomocniczego do gniazda AUX AUDIO (L/R).

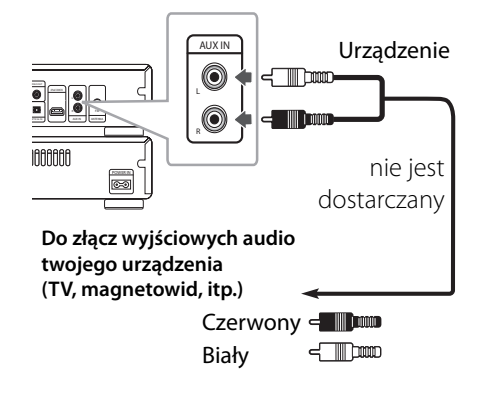

**Przyłączanie**

Przyłączanie

**2**

### **D** Nota

Jeżeli telewizor ma tylko jedno wyjście audio(mono), należy podłączyć je do lewego kanału audio(biały) urządzenia.

### **Konfi guracja głośnika**

Słuchanie muzyki z telewizora, DVD oraz urządzeń cyfrowych w trybie 2 kanały (2ch). Nawet w trybie wyłączenia, jeśli naciśniesz przycisk **OPTICAL**, zasilanie jest automatycznie przełączane na tryb AUX OPT.

- 1. Połącz gniazdo optyczne urządzenia OPTICAL IN z gniazdem optycznym telewizora (lub urządzenia cyfrowego itp.).
- 2. Wybierz AUX OPT przy pomocy **OPTICAL**. Aby wybrać AUX OPT bezpośrednio.
- 3. Słuchanie muzyki przy pomocy głośnika 2ch.
- 4. Aby wyjść z AUX OPT przy pomocy **OPTICAL**. Funkcja jest ustawiana na poprzednią.

### **Podłączenie anteny**

Podłącz dostarczoną antenę FM do odsłuchu radia. Podłącz antenę kablową FM do gniazda FM antenna.

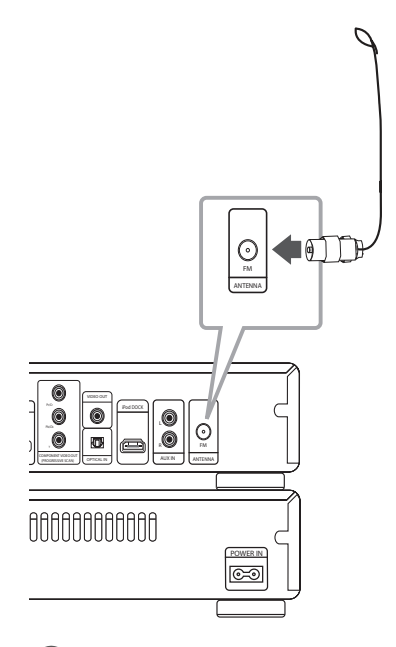

### , **Uwaga**

Po podłączeniu należy rozciągnąć drugi koniec kabla w dowolnym kierunku tam, gdzie odbiór radiowy jest najlepszy. Kabel można rozciągnąć na wiele sposobów.

**2**

### **Odtwarzanie z iPoda**

Możesz cieszyć się dźwiękiem ze swojego iPod'a. Aby uzyskać szczegóły na temat iPod'a, patrz instrukcja obsługi tego urządzenia.

- 1. Podłącz uchwyt iPod
- 2. Podłącz mocno iPod'a.

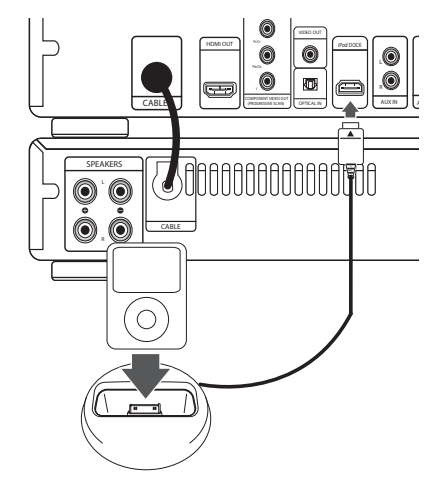

 Jeżeli włączysz tą jednostkę, twój iPod włączy się automatycznie i rozpocznie się ładowanie.

3. Naciśnij **FUNC**. na urządzeniu lub  $\Theta$  **RADIO&INPUT** na pilocie, aby wybrać tryb iPod. Możesz obsługiwać iPod'a poprzez odpowiedni ekran, używając dostarczonego pilota zdalnego sterowania, jak również bezpośrednio.

### , **Uwaga**

- Przy pomocy uchwytu iPod podłączonego do iPod DOCK, można także podłączyć telewizor do VIDEO OUT (patrz 15).
- Poprzez telewizor oraz iPod lub iPhone można odtwarzać pliki muzyczne, filmy lub oglądać zdjęcia zapisane w urządzeniu iPod lub iPhone.
- Upewnij się, że używasz połączenia wideo poprzez złącze VIDEO OUT na panelu tylnym tej jednostki. Wybierz odpowiednie wejście sygnału wideo w telewizorze.

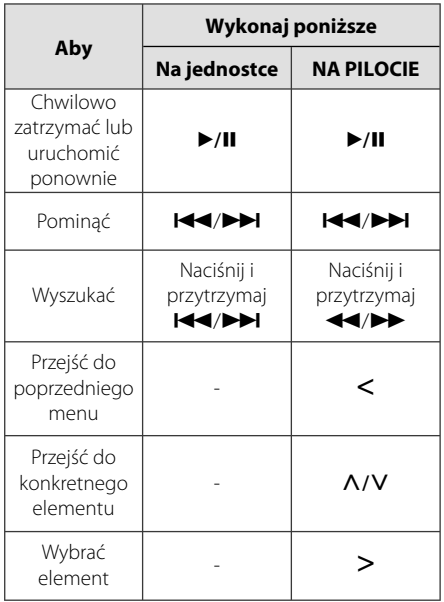

## **2**

Przyłączanie **Przyłączanie**

### **Zgodność z iPod**

- Zalecamy zainstalowanie najnowszej wersji oprogramowania.
- Urządzenie niniejsze obsługuje następujące modele/ iPod nano 1 G, 2 G, 3 G, 4 G, 5 G, 6 G/ iPod classic/ iPod 5 G/ iPod touch 2 G, 3 G, 4 G/ iPhone 3 G, 3GS, 4. W wypadku niektórych modeli w zależności od oprogramowania sprzętowego urządzenie może nie działać.
- y W zależności od wersji oprogramowania iPod'a może nie być możliwie sterowanie iPod'em z tego urządzenia.

### , **Uwaga**

- Jeżeli ta jednostka wyświetla komunikat błędu, postępuj zgodnie z nim. Komunikat błędu "ERROR".
	- iPod nie jest odpowiednio podłączony.
	- Jednostka rozpoznaje iPod'a jako urządzenie nieznane.
	- iPod jest rozładowany.
	- / Należy naładować baterię.
	- / Naładowanie całkowicie rozładowanej baterii iPod'a może zająć więcej czasu.
- Podłączony iPod nie obsługuje funkcji nagrywania.
- W zależności od wersji oprogramowania iPod'a może nie być możliwie sterowanie iPod'em z tej jednostki. Zalecamy zainstalowanie najnowszej wersji oprogramowania.
- Jeżeli na urządzeniu iPod touch lub iPhone używasz innej aplikacji, wykonujesz połączenie, wysyłasz lub odbierasz wiadomość tekstową SMS itp. odłącz go najpierw od doku iPod a następnie użyj.
- Jeżeli masz problem ze swoim iPod'em, odwiedź www.apple.com/support/ipod.

## **Ustawienia opcji konfi guracji**

Przy pomocy menu konfiguracji można dokonać regulacji różnych pozycji, takich jak obraz i dźwięk.

Możesz również ustawić język napisów, menu konfiguracji i inne. Aby uzyskać szczegóły dotyczące poszczególnych ustawień, patrz strony od 21 do 24.

### **Ustawienia początkowe języka menu ekranowego - Opcja**

Przy pierwszym uruchomieniu urządzenia, na ekranie telewizora pojawia się menu konfiguracyjne języka. Przed rozpoczęciem użytkowania należy wybrać język początkowy, angielski będzie wybrany jako język domyślny.

1. Naciśnij przycisk (b. (POWER), aby włączyć urządzenie. Na ekranie pojawi się menu konfiguracyjne języka.

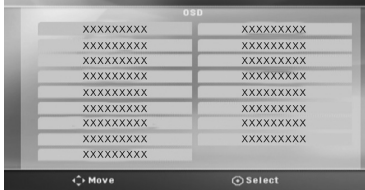

2. Użyj przycisków  $\Lambda$  V < > aby wybrać język i naciśnij b **ENTER**. Pojawia się menu potwierdzające.

> Press 'Enter' to confirm Enter Cancel

3. Użyj przycisków <>, aby wybrać [Enter] następnie naciśnij przycisk <sup>O</sup> ENTER, aby potwierdzić ustawienia.

### **Aby uruchomić i wyłączyć menu konfi guracji**

1. Naciśnij **nd HOME**.

Wyświetla [Menu główne].

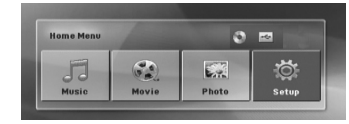

- 2. Wybierz [Konfiguracja] przy pomocy  $\langle \rangle$ .
- 3. Naciśnij <sup>O</sup> ENTER. Wyświetla [Konfiguracja].
- 4. Naciśnij **în HOME** lub  $\delta$ <sup>2</sup> BACK, aby wyjść z menu [Konfiguracja].

#### **O menu pomocy dla Setup (konfiguracji)**

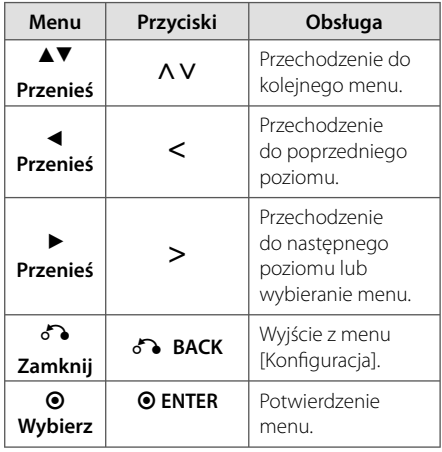

### **Język**

#### **Menu**

Wybrać język dla menu konfiguracji oraz dla wyświetlacza ekranowego.

### **Dysk Audio/ Dysk Napisy/ Dysk Menu**

Wybierz język dla ścieżki audio (audio płyty), napisów oraz menu płyty.

#### **[Domyślne]**

Wybiera oryginalny język, w którym została nagrana płyta.

#### **[inny]**

Aby wybrać inny język, przy pomocy przycisków numerycznych i <sup>O</sup> ENTER wybierz odpowiedni 4-cyfrowy kod zgodnie z listą kodów języków znajdujących się na stronie 37. Jeżeli wprowadzisz błędny kod języka, naciśnij **CLEAR**.

#### **[Wył. (dla napisów dysku)]**

Wyłącza napisy.

### **Wyświetl.**

#### **Format wyświetlania**

Wybór proporcji wyświetlanego obrazu, w zależności od kształtu ekranu telewizora

#### **[4:3]**

Wybrać dla telewizora w standardzie 4 : 3

#### **[16:9]**

Wybrać dla telewizora w standardzie 16 : 9.

### **Tryb wyświetlania**

Po wybraniu 4 : 3 należy określić w jaki sposób mają być wyświetlane na telewizorze programy i filmy szeroko-obrazowe.

#### **[Letterbox]**

Następuje wyświetlenie szerokiego obrazu z opaską w górnej i dolnej części ekranu.

#### **[Panscan]**

Następuje automatyczne wyświetlenie szerokiego obrazu na pełnym ekranie, a nie pasujące części obrazu zostają obcięte. (Jeżeli płyta/plik są niekompatybilne z Pan Scan, obraz jest wyświetlany w proporcji Letterbox.)

#### **Rozdzielczość**

Ustawia rozdzielczość wyjściową sygnału video Component i HDMI. Patrz "Ustawienia rozdzielczości", aby uzyskać szczegóły na temat rozdzielczości (strona 15).

#### **[Auto]**

Jeżeli gniazdo HDMI OUT jest podłączone do telewizora, który podaje informacje o wyświetlaniu (EDID), automatycznie wybierana jest najlepsza rozdzielczość odpowiadająca podłączonemu telewizorowi. Jeśli jest podłączone tylko COMPONENT VIDEO OUT, rozdzielczość jest ustawiona na domyślną, wynoszącą 480i (lub 576).

#### **[1080p]**

Daje na wyjściu 1080 linii video progresywnego.

#### **[1080i]**

Daje na wyjściu 1080 linii video międzyliniowego.

#### **[720p]**

Daje na wyjściu 720 linii video progresywnego.

#### **[480p (lub 576p)]**

Daje na wyjściu 480 (lub 576) linii video progresywnego.

#### **[480i (lub 576i)]**

Daje na wyjściu 480 (lub 576) linii video międzyliniowego.

### **Audio**

### **DRC (Kontrola dynamiki sygnału)**

Dzięki tej opcji dźwięk staje się czystszy po ściszeniu (tylko Dolby Digital). Ustawić [Wł.], aby włączyć ten efekt.

### **Wokal**

Wybrać [Wł.], aby miksować kanały karaoke z normalnym stereo.

Ta funkcja działa tylko w przypadku wielokanałowych DVD z karaoke.

### **Synch. HD AV**

Czasem w telewizorach cyfrowych pojawia się opóźnienie pomiędzy obrazem i dźwiękiem. Jeśli tak się stanie możesz to wyregulować ustawiając opóźnienie dźwięku tak, że dźwięk "poczeka" na obraz. Jest to nazywane HD AV Sync. Za pomocą  $\Lambda$  V możesz wybrać długość opóźnienia – pomiędzy 0 a 300 m sek.

### **Blokada**

### **Ustawienia początkowe kodu regionu**

W trakcie pierwszego uruchomienia urządzenia należy ustawić kod regionu.

- 1. Wybierz menu [Blokada] i naciśnij >.
- 2. Naciśnij D. Aby wejść do opcji [Blokada], należy wprowadzić własne hasło. Wprowadź hasło i naciśnij  $\odot$  **ENTER**. Wprowadź je ponownie i naciśnij  $\odot$  **ENTER**, aby zweryfikować. Jeśli wpisałeś go błędnie, przed naciśnięciem przycisku b **ENTER**, naciśnij **CLEAR**.
- 3. Wybierz pierwszy znak przy pomocy przycisków AV.
- 4. Naciśnij **@ ENTER** i wybierz drugi znak przy pomocy przycisków  $\Lambda$  V.
- 5. Nacisnąć **@ ENTER**, aby potwierdzić wybór kodu regionu.

### **Ocena**

Blokuje odtwarzanie ocenionych na podstawie zawartości płyt DVD. Nie wszystkie płyty mają ocenę.

- 1. Wybierz opcję [Ocena] w menu [Blokada] i naciśnij D.
- 2. Wprowadź hasło i naciśnij <sup>O</sup> ENTER.
- 3. Wybierz ocenę od 1 do 8 przy pomocy przycisków  $\Lambda$  V.

### **[Ocena 1-8]**

ocena (1) jest najbardziej restrykcyjna, a ocena (8) jest najmniej restrykcyjna.

### **[Odblokuj]**

Po wybraniu opcji odblokowania, kontrola rodzicielska jest nie aktywna i odtwarzane są wszystkie płyty.

4. Naciśnij <sup>O</sup> ENTER, aby potwierdzić wybór oceny.

### **Hasło**

Można wprowadzić lub zmienić hasło.

- 1. Wybierz [Hasło] w menu [Blokada] i naciśnij >.
- 2. Naciśnij **@ ENTER**.
- 3. Wprowadź hasło i naciśnij @ ENTER.

Aby zmienić hasło, naciśnij <sup>O</sup> ENTER, gdy podświetlona jest opcja [Zmień]. Wprowadź hasło i naciśnij **@ ENTER**. Wprowadź je ponownie i naciśnij <sup>O</sup> ENTER, aby zweryfikować.

4. Naciśnij **nich HOME**, aby wyjść z menu.

**1988 – Uwaga Szeptem**<br>Jeżeli zapomniałeś hasło, możesz je skasować wykonując poniższe kroki:

- 1. Wybierz menu [Konfiguracja] w [Menu główne].
- 2. Wprowadź 6-cyfrowe numer "210499" i naciśnij **@ ENTER**. Hasło zostanie skasowane.

### **Kod regionu**

Wpisz kod regionu, którego standardy były użyte do oceny kategorii płyty DVD, w oparciu o listę znajdującą się na stronie 36.

- 1. Wybierz opcję [Kod regionu] w menu [Blokada] i naciśnij D.
- 2. Wprowadź hasło i naciśnij <sup>O</sup> ENTER.
- 3. Wybierz pierwszy znak przy pomocy przycisków AV.
- 4. Naciśnij <sup>O</sup> ENTER i wybierz drugi znak przy pomocy przycisków  $\Lambda$  V.
- 5. Nacisnąć **@ ENTER**, aby potwierdzić wybór kodu regionu.

### **Inne**

### **DivX VOD**

Dostarczymy kod rejestracyjny DivX® VOD (Video na żądanie), który umożliwi korzystanie z usługi DivX® VOD.

Odwiedzić stronę internetową www.divx.com/vod, aby uzyskać więcej informacji.

#### **[Zarejestruj]**

Wyświetla kod rejestracyjny odtwarzacza.

#### **[Wyrejestruj]**

Dezaktywuje odtwarzacz i wyświetla kod deaktywacyjny.

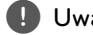

Wszystkie fi lmy pobrane z DivX® VOD, mogą , **Uwaga** być odtwarzane tylko na tym urządzeniu.

### **Korzystanie z Home Menu**

1. Naciśnij **în HOME**.

Wyświetla [Menu główne].

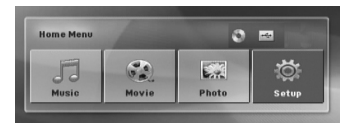

- 2. Wybierz opcję przy pomocy  $\leq$ .
- 3. Naciśnij <sup>O</sup> ENTER, aby wejść do menu opcji.

[Muzyka] – Wyświetla menu [MUZYKA].

[Film] – Rozpoczyna odtwarzanie filmu lub wyświetla menu [FILM].

[Zdjęcia] – Wyświetla menu [ZDJĘCIA].

[Konfiguracja] – Wyświetla menu [Konfiguracja].

**12 Nota**<br>Nie możesz wybrać opcji [Muzyka], [Film] lub [Zdjęcia], gdy urządzenie USB nie jest podłączone lub płyta nie jest włożona.

### **Działania podstawowe**

- 1. Włóż płytę, używając **A OPEN/CLOSE** lub podłącz urządzenie USB do portu USB.
- 2. Naciśnij **nich HOME**. Wyświetla [Menu główne].
- 3. Wybierz opcję przy pomocy  $\leq$ . Jeżeli wybierzesz opcję [Film], [Zdjęcia] lub [Muzyka] przy jednocześnie podłączonej pamięci USB Flash i wprowadzonej płycie, pojawi się menu wyboru nośnika. Wybierz nośnik i naciśnij b **ENTER**.

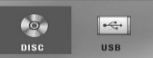

4. Naciśnii **O ENTER**, aby weiść do menu opcii.

#### , **Nota**

- y Dla większości płyt Audio CD i DVD-ROM odtwarzanie rozpocznie się automatycznie.
- Jednostka odtwarza automatycznie tylko pliki muzyczne znajdujące się w pamięci USB lub na płycie.

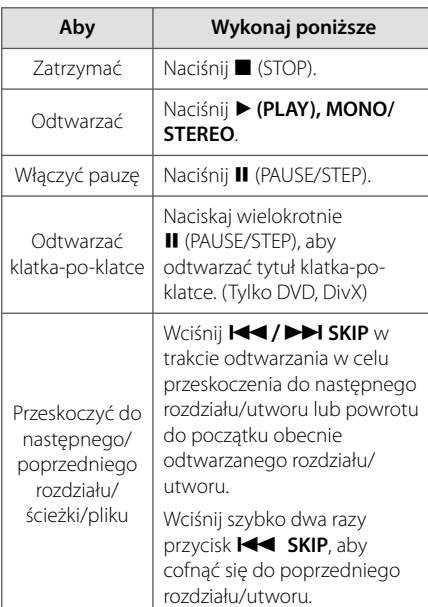

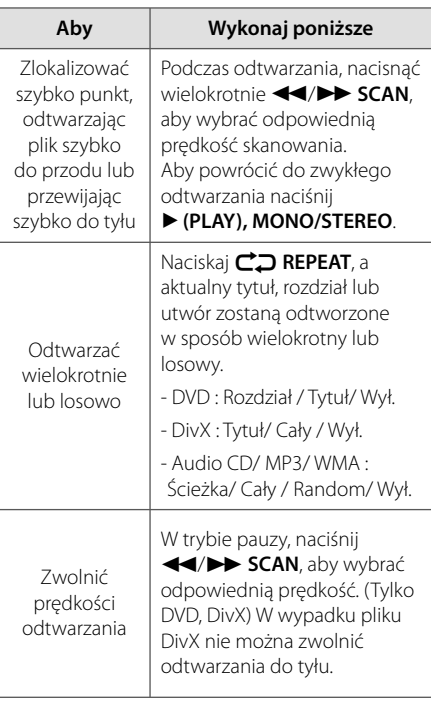

### **Inne operacje**

### **Wyświetlanie informacji o płycie**

Możesz wyświetlić różne informacje o płycie znajdującej się w urządzeniu.

- 1. Naciśnij **W INFO/DISPLAY**, aby wyświetlić różne informacje dotyczące odtwarzania. Wyświetlane elementy mogą się różnić i zależą od typu płyty oraz stanu odtwarzania.
- 2. Można wybrać element, naciskając  $\bigwedge V$  i zmienic lub wybrac ustawien, naciskajàc  $\leq$ .
- Tytuł Numer bieżącego tytułu/całkowita ilość tytułów.
- Rozdział Numer bieżącego rozdziału/ całkowita liczba rozdziałów.
- Czas Czas odtwarzania jaki upłynął.
- Audio Wybrany język lub kanał audio.
- Napisy Wybrane napisy.
- kąt Wybrany kąt/ całkowita liczba kątów.

Jeżeli przez kilka sekund nie zostanie naciśnięty żaden przycisk, wyświetlenie zniknie z ekranu. , **Uwaga**

### **Aby wyświetlić menu DVD DVD**

W czasie odtwarzania płyty DVD, która ma podzielone menu, możesz wybrać żądane menu za pomocą Menu.

- 1. Naciśnij **DISC MENU**.
- Pojawi się menu płyty.
- 2. Wybierz menu przy pomocy  $\wedge \vee \!\leq \!\geq$ .
- 3. Naciśnij > (PLAY), MONO/STEREO, aby potwierdzić.

**Obsługa**

**4**

### **Aby wyświetlić tytuł DVD DVD**

W czasie odtwarzania płyty DVD, która ma kilka tytułów, możesz wybrać żądany tytuł za pomocą Menu.

- 1. Naciśnij **TITLE**. Pojawi się tytuł płyty.
- 2. Wybierz menu naciskając  $\wedge \vee \leq$
- 3. Naciśnij > (PLAY), MONO/STEREO, aby potwierdzić.

### **Odtwarzanie DVD z szybkością 1,5 raza DVD**

Predkość 1,5 pozwala na oglądanie filmów i słuchanie muzyki szybciej niż przy zwykłej prędkości odtwarzania.

- 1. Podczas odtwarzania naciśnij ▶ (PLAY), **MONO/STEREO**, aby zwiększyć prędkość do 1,5 raza. Na ekranie pojawia się ">X1.5".
- 2. Naciśnij ponownie ▶ (PLAY), MONO/STEREO aby powrócić do zwykłego odtwarzania.

### **Wygaszacz ekranu**

Wygaszacz ekranu pojawi się, jeżeli pozostawi się urządzenie w trybie zatrzymania przez około pięć minut.

### **Rozpoczęcie odtwarzania od wybranego momentu fi lmu**

#### **DVD MOVIE**

Aby rozpocząć odtwarzanie od wybranego czasu w pliku lub tytule.

- 1. Podczas odtwarzania naciśnij **w INFO/ DISPLAY**.
- 2. Naciśnij  $\Lambda$ V, aby wybrać ikonę zegara. Pojawi się "--:--:--".
- 3. Wprowadź odpowiedni czas rozpoczęcia w godzinach, minutach oraz sekundach od lewej do prawej. Jeżeli się pomylisz przy wprowadzaniu numeru, naciśnij **CLEAR**, aby usunąć wprowadzone liczby. Następnie wprowadź poprawne liczby. Na przykład, aby znaleźć scenę po czasie 1 godzina, 10 minut i 20 sekund, wprowadź "11020" i naciśnij <sup>O</sup> ENTER.

4. Naciśnij **@ ENTER**, aby potwierdzić. Odtwarzanie rozpocznie się od wybranego czasu.

### **Wznowienie odtwarzania DVD MOVIE MUSIC ACD**

W zależności od płyty urządzenie zapamiętuje punkt w którym został naciśnięty (STOP). Jeżeli na ekranie na krótko pojawia się "II (Resume Stop)", naciśnij d **(PLAY), MONO/STEREO**, aby wznowić odtwarzanie (od określonej sceny). Jeżeli dwukrotnie naciśniesz (STOP) lub wyjmiesz płytę, na ekranie pojawi się "Z" (zatrzymanie zupełne). Urządzenie wyczyści punkt zatrzymania.

, **Uwaga**

Punkt wznowienia może być wyczyszczony po naciśnięciu przycisku (np. (<sup>I</sup>) (POWER), ▲ (OPEN/CLOSE), itp).

> **Obsługa 4**

### **Zmienianie strony kodu napisów MOVIE**

Jeżeli napisy nie są wyświetlane poprawnie, możesz zmienić stronę kodu napisów, aby wyświetlać plik z napisami poprawnie.

- 1. Podczas odtwarzania naciśnij **INFO/DISPLAY** , aby wyświetlić menu ekranowe.
- 2. Przy pomocy  $\Lambda$  V wybierz opcję [Strona kodowa].
- 3. Przy pomocy  $\leq$  wybierz żądaną opcję kodu.
- 4. Naciśnij **6<sup>2</sup>. BACK**, aby wyjść z menu ekranowego.display.

### **Odtwarzanie oznaczone MUSIC ACD**

Funkcja oznaczania umożliwia zachowanie ulubionych plików z dowolnej płyty lub urządzenia USB w pamięci odbiornika.

1. Wybierz [Muzyka] w [Menu główne].

Powrót do poprzedniego ekranu. (tylko MP3/WMA)

> Informacja o pliku będzie wyświetlona w zależności od informacji ID3TAG odpowiedniego pliku muzycznego. (tylko MP3)

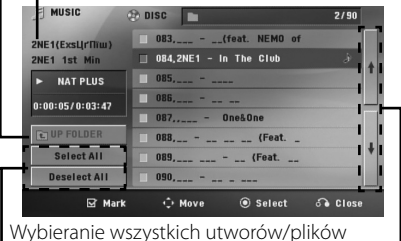

Przechodzenie do poprzedniego lub następnego pliku Odznaczanie wszystkich utworów/plików

- 2. Przy pomocy  $\Lambda$  V wybierz z [List] żądaną muzykę i naciśnij **MARKER**, by dodać ją do listy.
- 3. Naciśnij @ ENTER lub  $\blacktriangleright$  (PLAY), MONO/ **STEREO**.

Wyświetla tryb odtwarzania.

4. Wybierz tryb odtwarzania przy pomocy  $\wedge \vee$  i naciśnij b **ENTER**.

#### **[Znacznik odt.]**

Odtwarzanie oznaczone.

#### **[Odtwarzanie akt.]**

Normalne odwarzanie

**1 Uwaga – powaga (1994)**<br>Jeżeli chcesz zaznaczyć wszystkie pliki z listy, wybierz [Wybierz wszystko] i naciśnij <sup>o</sup> **ENTER**.

### **Aby usunąć znacznik**

- 1. Przy pomocy  $\Lambda$  V wybierz utwór, który chcesz usunąć z listy oznaczonych.
- 2. Naciśnij **MARKER**.

### **Aby usunąć wszystkie znaczniki**

Przy pomocy  $\wedge V \leq >$  wybierz [Odznacz wszystko], a następnie naciśnij <sup>O</sup> ENTER w trybie edycji programu.

, **Uwaga**

Znaczniki są również usuwane po wyjęciu płyty, odłączeniu urządzenia USB, wyłączeniu lub przełączeniu urządzenia na inną funkcję.

### **Wyświetlanie pliku ze zdjęciem PHOTO**

Niniejsze urządzenie może odtwarzać płyty ze zdjęciami.

1. Wybierz opcję [Zdjęcia] w [Menu główne] i naciśnij b **ENTER**.

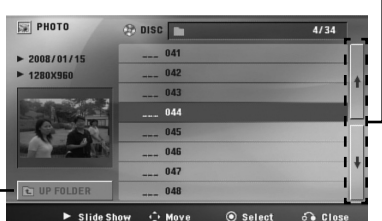

Przechodzenie do poprzedniego lub

następnego pliku

Powrót do poprzedniego ekranu.

- 2. Użyj  $\Lambda$  V, aby wybrać folder i naciśnij b **ENTER**.
- 3. Jeżeli chcesz rozpocząć pokaz slajdów, naciśnij A V, aby podświetlić plik a następnie naciśnij d **(PLAY), MONO/STEREO**.

**Obsługa 4**

#### **O menu pomocy w menu [Zdjęcia]**

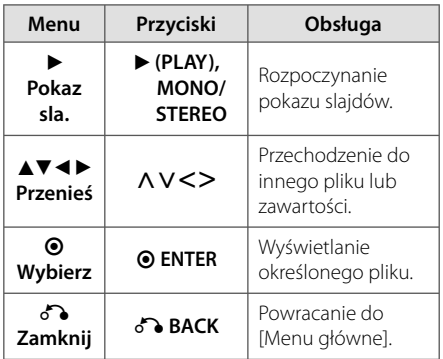

#### **O menu pomocy na pełnym ekranie.**

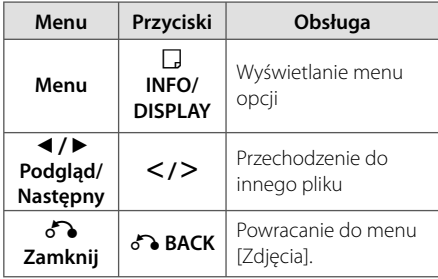

#### **Opcje w czasie wyświetlania zdjęcia**

W trakcie wyświetlania zdjęcia na pełnym ekranie, możesz korzystać z różnych opcji.

- 1. W trakcie wyświetlania zdjęcia na pełnym ekranie, naciśnij **w INFO/DISPLAY**, aby wyświetlić menu ekranowe.
- 2. Wybierz opcję przy pomocy  $\wedge \vee \langle \rangle$ .

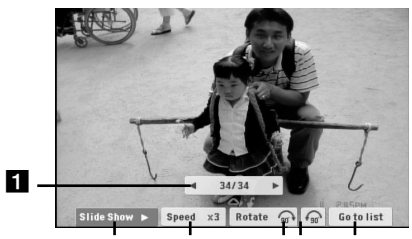

a **Bieżące zdjęcie/całkowita liczba zdjęć** – Użyj AD, aby wyświetlić poprzednie/ następne zdjęcie.

b c d e

- **2** Pokaz sla.  $\blacktriangleright$ /II- Naciśnij **@ ENTER** w celu rozpoczęcia lub wstrzymania pokazu slajdów.
- **c** Pręd. x3/ x2/ x1 Przy pomocy  $\odot$  ENTER wybierz prędkość przechodzenia pomiędzy zdjęciami w pokazie slajdów.
- 4 **Obróć** Naciskaj <sup>O</sup> ENTER, aby obracać zdjęcie zgodnie z ruchem wskazówek zegara.
- **a Prz.do listy** Naciśnij @ ENTER, aby powrócić do menu [Zdjęcia].

### **Pamięć ostatniej sceny DVD**

Urządzenie to zapamiętuje ostatnio oglądaną scenę z płyty. Ostatnia scena pozostaje w pamięci nawet po wyjęciu płyty lub wyłączeniu urządzenia (tryb Stand-by). Po włożeniu płyty z zapamiętaną sceną zostaje ona automatycznie przywołana.

### **Wybór sytemu - Opcja**

Należy wybrać odpowiedni dla swojego telewizora tryb systemu. Aby móc wybrać system w menu [Menu główne] należy nacisnąć i przytrzymać przez ponad pięć sekund przycisk M (PAUSE/STEP).

Ta funkcja nie działa gdy podłączone jest , **Uwaga** urządzenie USB lub włożona jest płyta.

### **Ustawienia poziomów głośników**

Można ustawić poziom głośności każdego głośnika.

- 1. Naciskaj wielokrotnie **SPEAKER LEVEL**, aby wybrać żądany głośnik do ustawienia.
- 2. Gdy w oknie wyświetlacza pojawi się menu ustawiania poziomu, naciśnij **VOL +/-**, aby wybrać poziom głośności wybranego głośnika.
- 3. Powtórz powyższą procedurę w celu ustawienia poziomu głośności pozostałych głośników.

### **Ustawianie zegara**

- 1. Włączyć urządzenie.
- 2. Naciśnij **CLOCK** na co najmniej 2 sekundy.
- 3. Wybierz jedną z opcji, używając  $\blacktriangleleft$ / $\blacktriangleright$ I.
	- AM 12:00 (dla wyświetlania AM oraz PM) lub 0:00 (dla zegara 24 godzinnego).
- 4. Naciśnij **RDS/SET**, aby potwierdzić ustawienie.
- 5. Ustaw godzinę. Używając </a>
- 6. Naciśnij **RDS/SET**.
- 7. Wybierz godziny, używając  $\blacktriangleleft$ / $\blacktriangleright$ I.
- 8. Naciśnij **RDS/SET**.

### **Używanie odtwarzacza jako budzika**

- 1. Włączyć urządzenie.
- 2. Nacisnąć **TIMER**. Każda wyświetlana funkcja pulsuje.
- 3. Nacisnąć **RDS/SET**, gdy pojawi się funkcja budzika.
- 4. Zostanie wyświetlone "ON TIME". To jest czas, w którym urządzeni włączy się. Zastosować C/V w celu zmiany godzin i minut, i nacisnąć **RDS/SET** w celu zapisu ustawień.
- 5. Zostanie wyświetlone "OFF TIME". To jest czas, w którym urządzeni wyłączy się.
- 6. Zastosować  $\blacktriangleleft$ / $\blacktriangleright$ i w celu zmiany godzin i minut, i nacisnąć **RDS/SET** w celu zapisu ustawień.
- 7. Pojawi się funkcja poziomu głośności (VOL) alarmu budzika. Zastosować  $\blacktriangleleft$ / $\blacktriangleright$ I w celu zmiany poziomu głośności i nacisnąć **RDS/SET** w celu zapisu ustawień. Pojawi się ikona " $\bigoplus$ " informująca, że alarm został ustawiony.
- 8. Naciśnij 2 razy przycisk **TIMER**. Można sprawdzić status ustawienia.

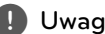

- **Wulter** Polytoniu zegara, czas można **(d. 1958)**<br>• Po ustawieniu zegara, czas można kontrolować po naciśnięciu przycisku **CLOCK** nawet, gdy odtwarzacz jest wyłączony.
- y Po ustawieniu zegara oraz alarmu, można kontrolować ikonę alarmu " $\Theta$ " po naciśnięciu przycisku **CLOCK** nawet, gdy odtwarzacz jest wyłączony.
- y Po ustawieniu zegara oraz alarmu, można kontrolować ikonę alarmu " $\Theta$ " i jego ustawienie po naciśnięciu przycisku **TIMER** nawet, gdy urządzenie jest wyłączone.

### **Ustawianie timera zasypiania (Sleep Timer)**

Naciskaj przycisk **SLEEP**, aby wybrać czas od 10 do 180 minut, po którym urządzenie wyłączy się automatycznie. (Opóźnienia możliwe do wyboru: 180 -> 150 -> 120 -> 90 -> 80 -> 70 -> 60 -> 50 ->  $40 -> 30 -> 20 -> 10$ 

Aby sprawdzić pozostający czas, naciśnij przycisk **SLEEP**.

Jeżeli chcesz wyłączyć funkcję zasypiania, naciskaj przycisk **SLEEP**, dotąd aż pojawi się komunikat "SLEEP 10", następnie naciśnij jeszcze raz przycisk **SLEEP**.

### , **Uwaga**

- · Możesz sprawdzić pozostający do wyłączenia czas.
- y Naciśnij **SLEEP** , a w okienku wyświetlacza pojawi się pozostający do wyłączenia czas.
- y Funkcja zasypiania działa z przyciemnianiem.

### **ŚCIEMNIACZ**

Naciśnij **SLEEP** raz. Okno wyświetlacza będzie ciemniejsze o połowę. Aby anulować, naciśnij wielokrotnie **SLEEP** aż do wyłączenia przyciemnienia.

### **Chwilowe wyłączenie dźwięku**

Naciśnij **MUTE**, aby wyciszyć urządzenie.

Możesz wyciszyć swoje urządzenie, aby na przykład odebrać telefon. Wskaźnik "MUTE" świeci się w oknie wyświetlacza.

### **Korzystanie z radia**

Upewnić się, że podłączone są obie anteny FM. (patrz strona 18)

### **Słuchanie radia**

- 1. Naciskaj przycisk P**RADIO&INPUT**, aż na wyświetlaczu pojawi się FM. Wybrana zostanie ostatnio słuchana stacja.
- 2. Naciśnij i przytrzymaj **TUNING -/+** na około dwie sekundy, aż częstotliwość zacznie się zmieniać, następnie zwolnij go. Przeszukiwanie zatrzymuje się po znalezieniu stacji.

#### Lub

Naciskaj wielokrotnie **TUNING -/+**.

3. Wyreguluj głośność, obracając **VOLUME** na przednim panelu lub naciskając **VOL +/-** na pilocie..

### **Zapisywanie stacji radiowych**

Można zapisać 50 stacji dla pasma FM.

Przed rozpoczęciem strojenia należy upewnić się, że głośność nie jest ustawiona na zbyt wysokim poziomie.

- 1. Naciskaj przycisk **DRADIO&INPUT**, aż na wyświetlaczu pojawi się FM.
- 2. Wybierz żądaną częstotliwość, naciskając **TUNING -/+**.
- 3. Naciśnij <sup>O</sup> ENTER W okienku wyświetlacza zaczyna migać numer.
- 4. Przy pomocy **PRESET +/-** można wybrać dowolny numer dla zapamiętywanej stacji.
- 5. Naciśnij <sup>O</sup> ENTER. Stacja jest zapisana.
- 6. Powtórz kroki 2 do 5 w celu zaprogramowania innych stacji.

### **Usuwanie wszystkich zapisanych stacji**

- 1. Nacisnąć i przytrzymać **CLEAR** przez dwie sekundy. Kontrolka ERASE ALL zacznie migać na wyświetlaczu odtwarzacza DVD.
- 2. Nacisnąć **CLEAR**, aby usunąć wszystkie zapisane stacje.

**4**

### **Usuwanie zapisanej stacji**

- 1. Przy pomocy **PRESET +/-** wybierz numer stacji, którą chcesz usunąć.
- 2. Naciśnij **CLEAR**, w okienku wyświetlacza zacznie migać numer.
- 3. Naciśnij ponownie **CLEAR**, aby usunąć wybraną stację.

### **Polepszenie słabego odbioru stacji FM**

Nacisnąć na pilocie d **(PLAY), MONO/STEREO** Tryb odbioru radia zmieni się ze stereo na mono, zazwyczaj powoduje to poprawę jakości odbioru.

### **Przeglądanie informacji na temat stacji radiowej**

Tuner FM wyposażony jest w system Radio Data System (RDS). Pokazuje informacje na temat słuchanej stacji radiowej. Nacisnąć kilkakrotnie przycisk **RDS/SET**, aby przejść przez różne typy danych :

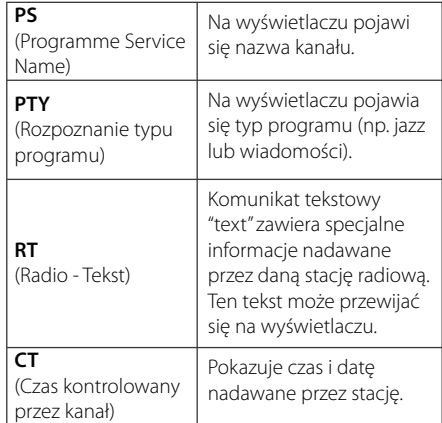

Naciskając **RDS/SET**, można wyszukiwać stacji radiowych, według typu nadawanego programu. Na wyświetlaczu pojawi się ostatnio używany kod **PTY**. Aby wybrać typ szukanego programu, naciskaj przyciski PTY. Naciśnij i przytrzymaj AD. Tuner rozpocznie automatyczne szukanie. Wyszukiwanie zatrzyma się, gdy odnaleziona zostanie odpowiednia stacja.

### **Regulacja dźwięku**

### **Regulacja dźwięku**

Obracając pokrętłem **BASS** lub **TREBLE** możne regulować tony niskie lub wysokie.

### **Ustawienie trybu przestrzennego surround**

Ten system posiada określoną ilość wcześniej ustawianych pól dźwięku surround. Przy pomocy **SOUND EFFECT** można wybrać tryb dźwiękowy.

Podczas gdy wyświetlana jest informacja **SOUND EFFECT**, można przy pomocy strzałki <>, zmienić SOUND EFFECT.

Wyświetlane elementy dla korektora mogą się różnić w zależności od źródła dźwięku oraz regionu.

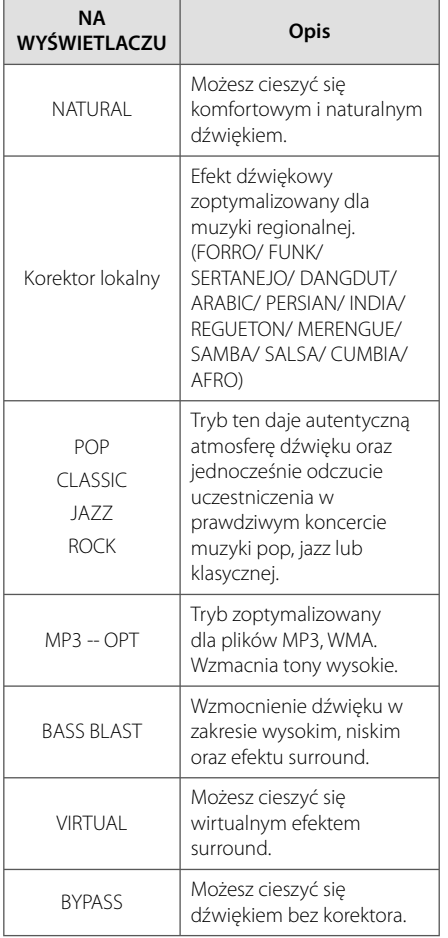

**Obsługa 4**

### **Funkcje zaawansowane**

### **Nagrywanie do USB**

Możesz nagrać muzykę lub dźwięk na urządzenie USB, podłączając go do portu na tej jednostce.

- 1. Podłącz urządzenie USB do tej jednostki.
- 2. Wybierz tryb, w którym zamierzasz nagrywać. Na początku uruchom odtwarzanie źródła dźwięku.
- 3. Rozpocznij nagrywanie, naciskając X **REC**.
- 4. Aby zatrzymać nagrywanie naciśnij (STOP).

#### **[nagrywanie wszystkich utworów/ plików]**

Nagraj na USB w trybie zatrzymania lub odtwarzania.

#### **[nagrywanie listy programu]**

Po oznaczeniu żądanych plików możesz je nagrać na USB (patrz strona 28).

#### **Zapis będzie odbywał się w następujący sposób.**

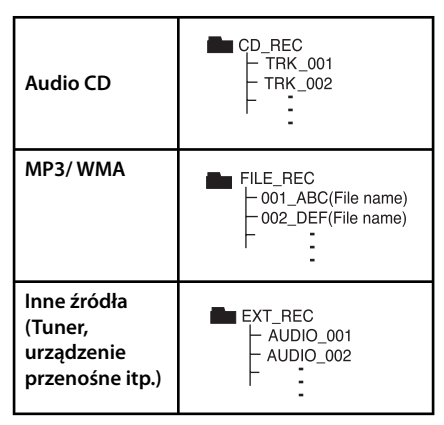

### , **Nota**

- Można sprawdzić na ekranie procentowy postęp nagrywania dla USB (Tylko Audio CD lub MP3/ WMA CD)
- Podczas nagrywania MP3/ WMA, nie słychać dźwięku.
- Jeżeli zatrzymasz nagrywanie podczas odtwarzania, plik nagrywany w tym czasie zostanie zapisany (tylko AUDIO CD).
- Nie wolno odłączać USB lub urządzenia podczas trwania nagrywania USB. W przeciwnym wypadku może powstać niekompletny plik.
- y Jeśli nagrywanie USB nie działa, na wyświetlaczu pojawi się komunikat "NO USB", "ERROR", "USB FULL" lub "NO REC.
- Czytnik wielu kart lub zewnętrzny dysk twardy HDD nie mogą być używane do nagrywania USB.
- Plik jest nagrywany przy 128 Mbyte (około 2 godzin), gdy nagrywasz przez dłuższy czas. Są nagrane mniej niż 4 pliki.
- Jeżeli zatrzymasz nagrywanie podczas odtwarzania, plik nie zostanie zapisany.
- y W wypadku płyt CD-G ,DTS nagrywanie USB nie jest obsługiwane.
- Pliki w pod-folderach nie są nagrywane podczas nagrywania wszystkich utworów.
- Nie można nagrać więcej plików niż 999.
- Numeracja nagranych plików wprowadzana jest od najniższego numeru. Tak więc jeżeli skasowany zostanie jeden z nagranych plików, następny może mieć najniższy numer.

Wykonywanie nieautoryzowanych kopii materiałów chronionych przed kopiowaniem takich jak programy komputerowe, pliki, audycje lub nagrania dźwiękowe może być niezgodne z zasadami praw autorskich i może być przestępstwem. Urządzenie to nie może być wykorzystywane do tego celu. **Zachowaj odpowiedzialność Szanuj prawa autorskie**

## **Rozwiązywanie problemów**

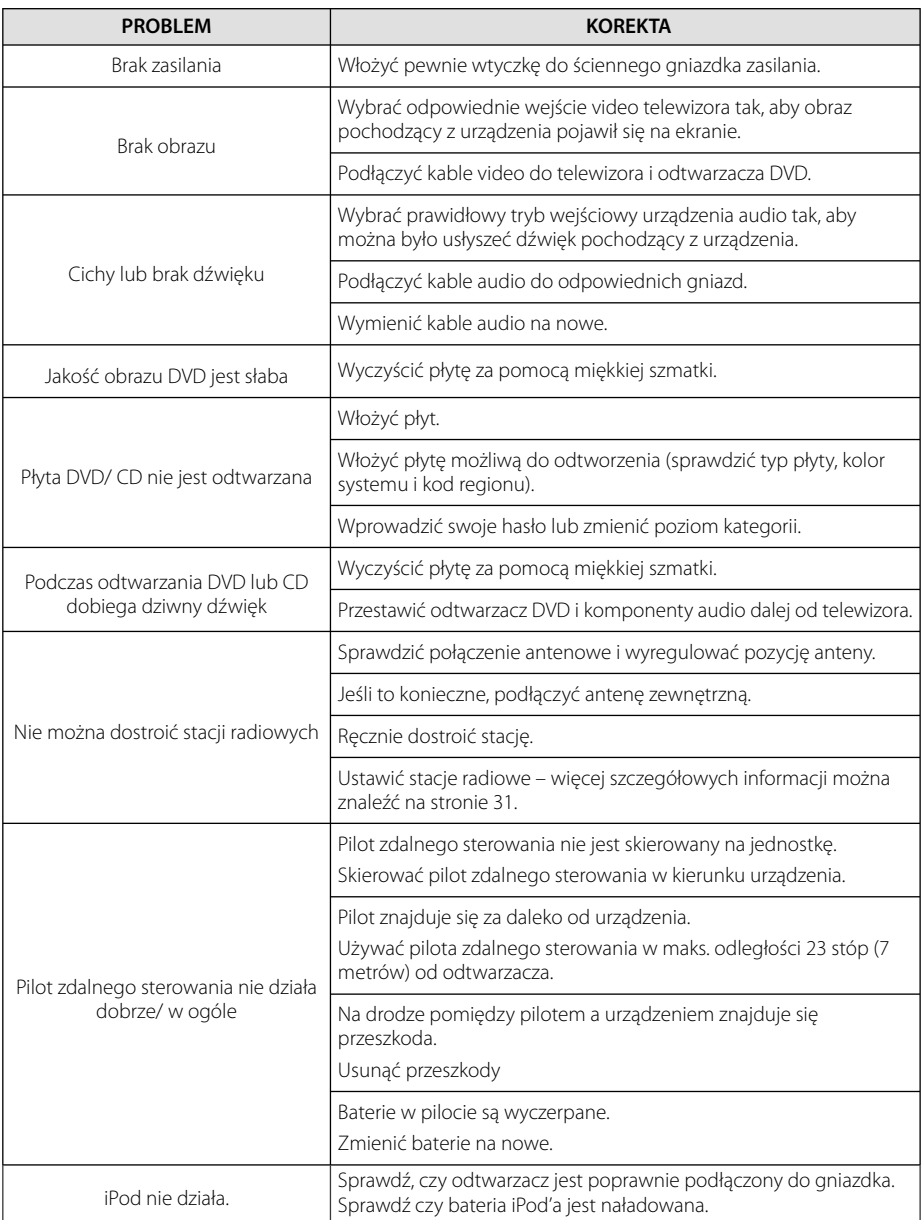

## **Kody obszarów**

Wybrać kod obszaru z listy.

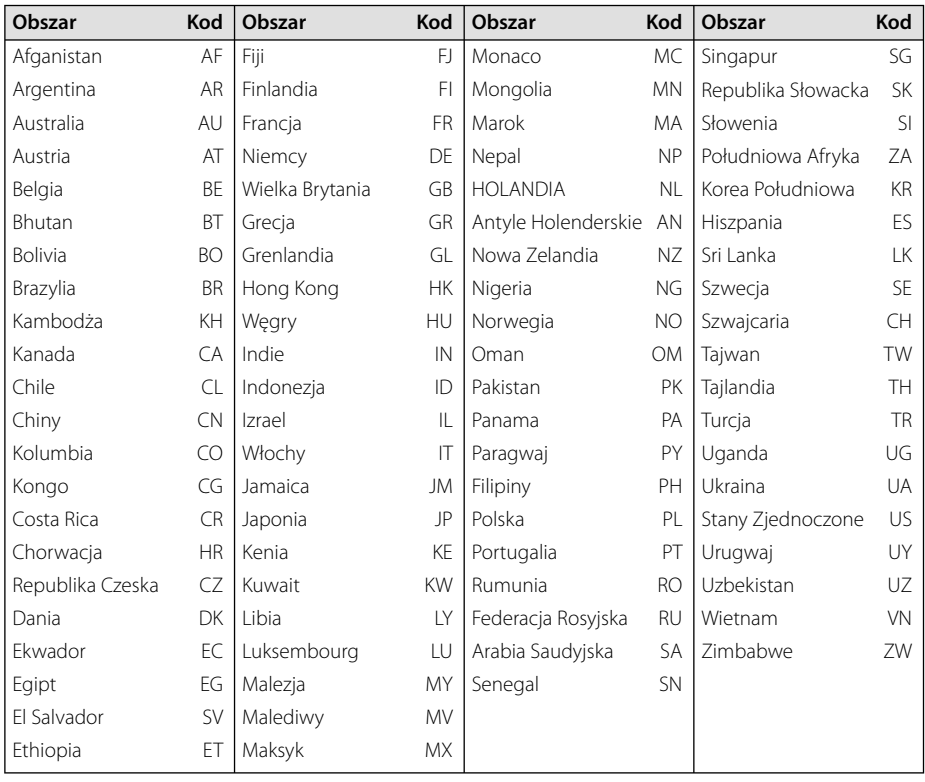

**6**

## **Kody języków**

Użyć tej listy, by wprowadzić odpowiedni kod dla następujących ustawień początkowych : Disc Audio, Disc Subtitle, Disc Menu.

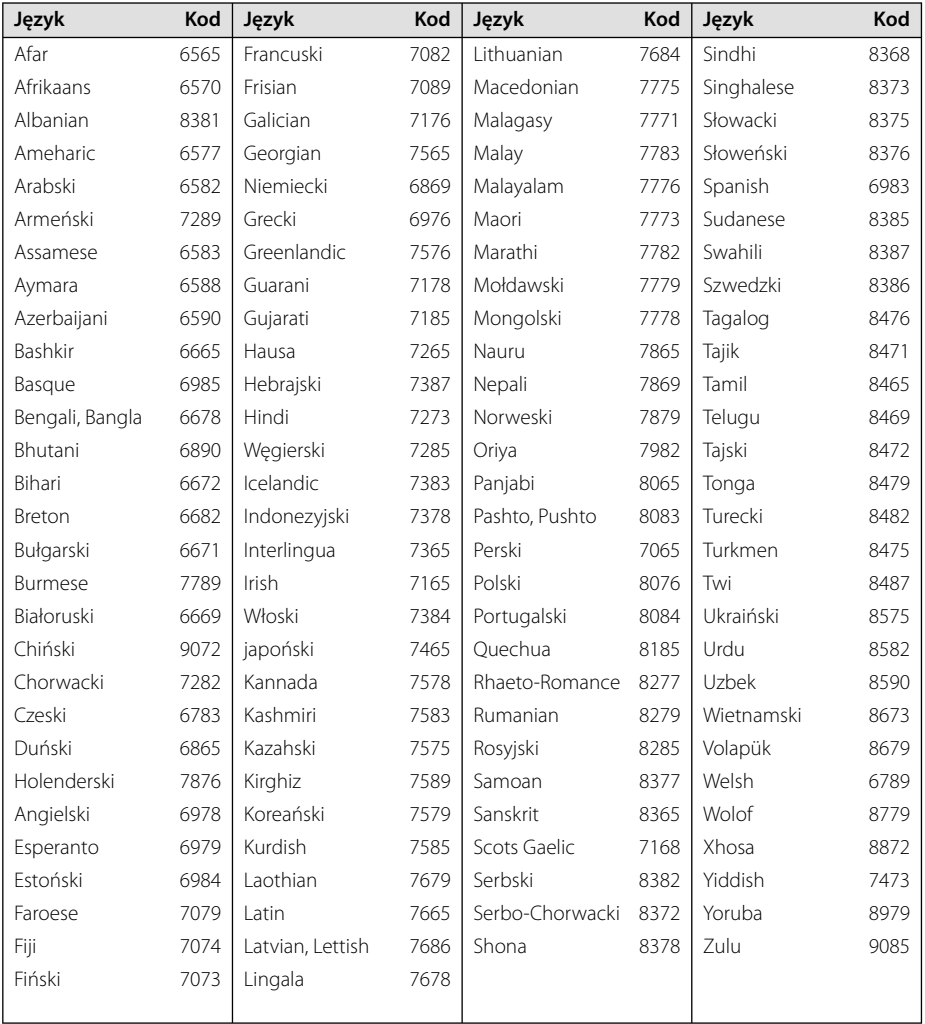

**6**

**Załącznik**

### **Znaki handlowe i licencje**

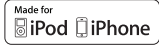

iPod jest znakiem handlowym firmy Apple Inc, zarejestrowanym w USA oraz w innych krajach. iPhone to znak handlowy firmy Apple Inc. "Made for iPod" oraz "Made for iPhone" oznacza, że urządzenie elektroniczne zostało zaprojektowane do podłączania iPoda lub iPhona oraz spełnia standardy Apple. Apple nie odpowiada za pracę tego urządzenia lub jego zgodność z przepisami prawnymi i normami bezpieczeństwa. Proszę pamiętać, że użycie tego akcesoria razem z urządzeniem iPod, iPhone może mieć wpływ na komunikację bezprzewodową.

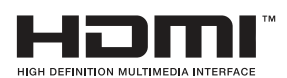

HDMI, logo HDMI oraz nazwa High-Definition Multimedia Interface są znakami handlowymi lub zarejestrowanymi znakami handlowymi firmy HDMI licensing LLC.

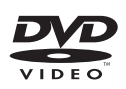

"Logo DVD" jest znakiem handlowym DVD Format/Logo Licensing Corporation.

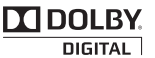

Wyprodukowane na licencji Dolby Laboratories. Dolby oraz symbol podwójnego D są znakami towarowymi Dolby Laboratories.

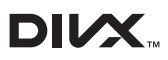

DivX®, DivX Ceritified ® oraz loga powiązane są znakami handlowymi firmy Rovi Corporation lub jej oddziałów, używanymi na podstawie licencji.

O PLIKACH DIVX: DivX® to cyfrowy format wideo, stworzony przez firmę DivX, Inc. własność Rovi Corporation. Niniejsze urządzenie jest oficjalnie zatwierdzone jako DivX Certified® i może odtwarzać pliki wideo DivX. Odwiedź stronę www.divx.com, aby dowiedzieć się więcej i pobrać oprogramowanie umożliwiające konwersję Twoich plików na DivX wideo.

O DIVX WIDEO NA ŻĄDANIE: To urządzenie DivX Certified ® musi zostać zarejestrowane, aby móc na nim odtwarzać filmy DivX Video-on-Demand (VOD). Aby uzyskać kod rejestracyjny, zlokalizuj sekcję DivX VOD w menu konfiguracji urządzenia. Aby uzyskać informację o tym jak dokonać rejestracji należy wejść na stronę internetową vod.divx.com.

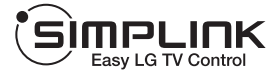

#### **Co to jest SIMPLINK?**

Niektóre funkcje tej jednostki sterowane są pilotem telewizora, jeśli ta jednostka i telewizor LG z systemem SIMPLINK połączone są złączem HDMI. Funkcje, którymi może sterować pilot LG; Odtwarzaj, Pauza, Skanuj, Przejdź, Zatrzymaj, Wył. zasilanie, itd.

- Więcej szczegółów dotyczących funkcji SIMPLINK znajdziesz w instrukcji użytkownika telewizora.
- Telewizor LG z funkcją SIMPLINK oznaczony jest powyżej pokazanym logo.
- Użyj kabla wersji wyższej niż Przewód HDMI™ o dużej szybkości transmisji.

## **Dane techniczne**

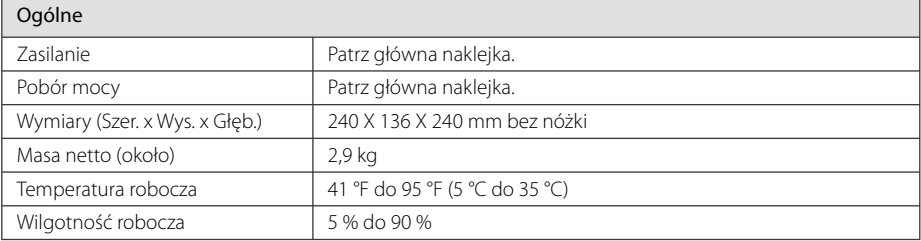

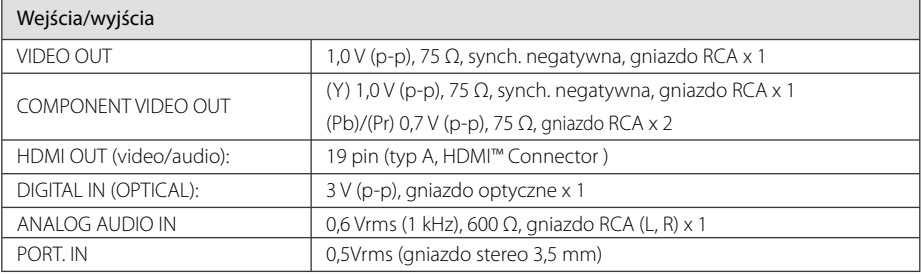

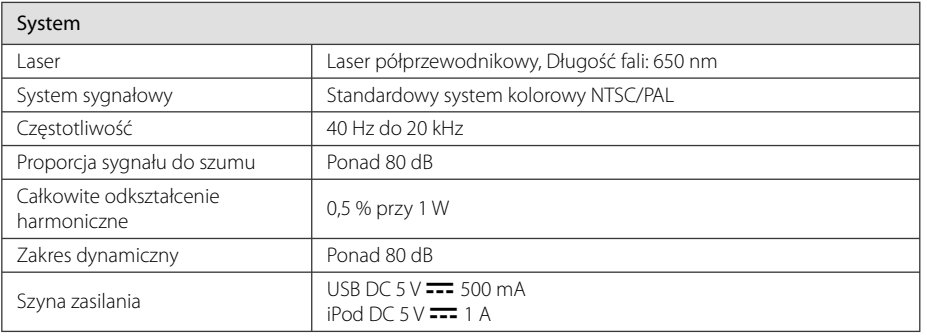

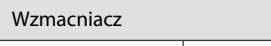

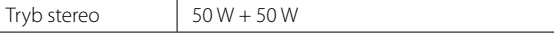

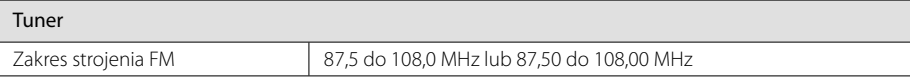

### **40 Załącznik**

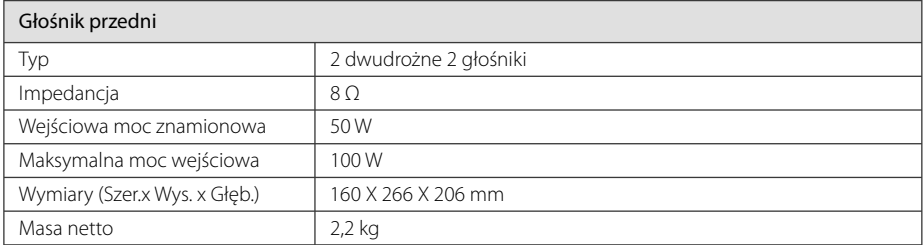

• Projekt i specyfikacje mogą ulec zmianom bez powiadomienia.

### **Konserwacja**

### **Obsługa urządzenia**

#### **Wysyłanie urządzenia**

Proszę zachować oryginalne opakowanie i materiały pakunkowe. W razie konieczności wysłania urządzenia, w celu zapewnienia najlepszej ochrony, zapakuj ponownie urządzenie tak jak było zapakowane oryginalnie w fabryce.

Utrzymywanie czystości powierzchni zewnętrznych.

- Nie używać w pobliżu urządzenia cieczy agresywnych takich jak środki owadobujcze.
- Czyszczenie z dużą siłą może zniszczyć powierzchnię.
- Nie pozostawiać przez dłuższy czas produktów gumowych lub plastikowych w kontakcie z urządzeniem.

### **Czyszczenie urządzenia**

Odtwarzacz należy czyścić miękką szmatką. Jeżeli powierzchnie są mocno zabrudzone, użyj miękkiej szmatki lekko zwilżonej w roztworze delikatnego detergentu. Nie stosuj rozpuszczalników takich jak alkohol, benzyna, rozcieńczalniki, ponieważ mogą uszkodzić powierzchnię urządzenia.

#### **Konserwacja urządzenia**

Urządzenie to jest bardzo precyzyjne i zaawansowane technologicznie. Jeżeli soczewki optyczne oraz części napędu płyty są brudne lub zużyte, jakość obrazu może być pogorszona. Szczegółowe informacje można uzyskać w najbliższym autoryzowanym centrum serwisowym.

### **Obchodzenie się z płytami**

#### **Obchodzenie się z płytami**

Nie dotykać zapisanej strony płyty. Trzymać ją za krawędzie tak, by na powierzchni nie odbiły się odciski palców. Nigdy nie nalepiać na płytę papieru lub taśmy samoprzylepnej.

### **Przechowywanie płyt**

Po odtworzeniu schować płytę do futerału. Nie wystawiać płyt na bezpośrednie działanie promieni słonecznych lub źródeł ciepła, i nigdy nie zostawiać ich w zaparkowanym samochodzie wystawionych na działanie słońca.

### **Czyszczenie płyt**

Odciski palców na płycie mogą pogorszyć jakość obrazu i zniekształcić jakość dźwięku. Przed odtworzeniem przeczyścić płytę czystą szmatką. Przetrzeć płytę w kierunku od środka do krawędzi.

Nie używać rozpuszczalników takich jak alkohol, benzyna, rozcieńczalniki, czy powszechnie dostępne środki czyszczące lub antystatyczne aerozole służące do czyszczenia starszych płyt winylowych.

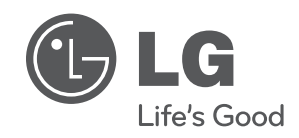

I